Getting Started Oracle FLEXCUBE Investor Servicing Release 12.0.3.0.0 [April] [2014] Part No. E53392-01

ORACLE<sup>®</sup> **FINANCIAL SERVICES** 

# **Table of Contents**

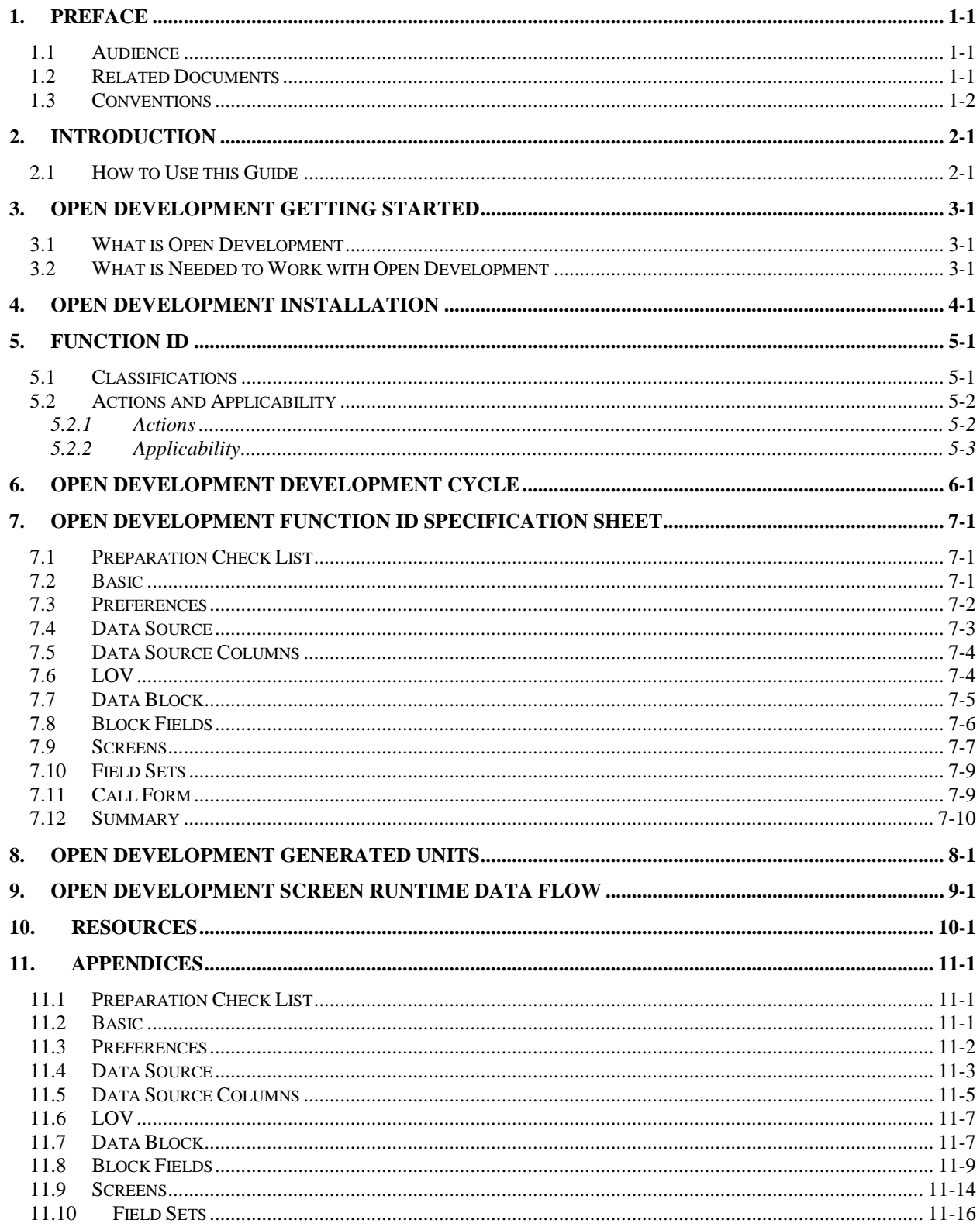

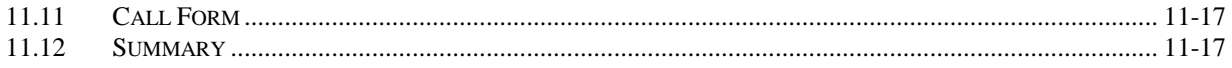

## **1. Preface**

<span id="page-3-0"></span>This document describes the concepts and helps reader to get started using Rapid Application Development (Open Development) web based development tool, to develop FLEXCUBE IS user interface screens.

#### <span id="page-3-1"></span>**1.1 Audience**

The Open Development getting started book is intended for the FLEXCUBE Application Developers who perform the following tasks with Extensible Open Development:

- Develop the new screen ( also called as function ID)
- To modify the existing screen
- **Bug Fixing the existing screen**

To Use this manual, you need conceptual and working knowledge of the below:

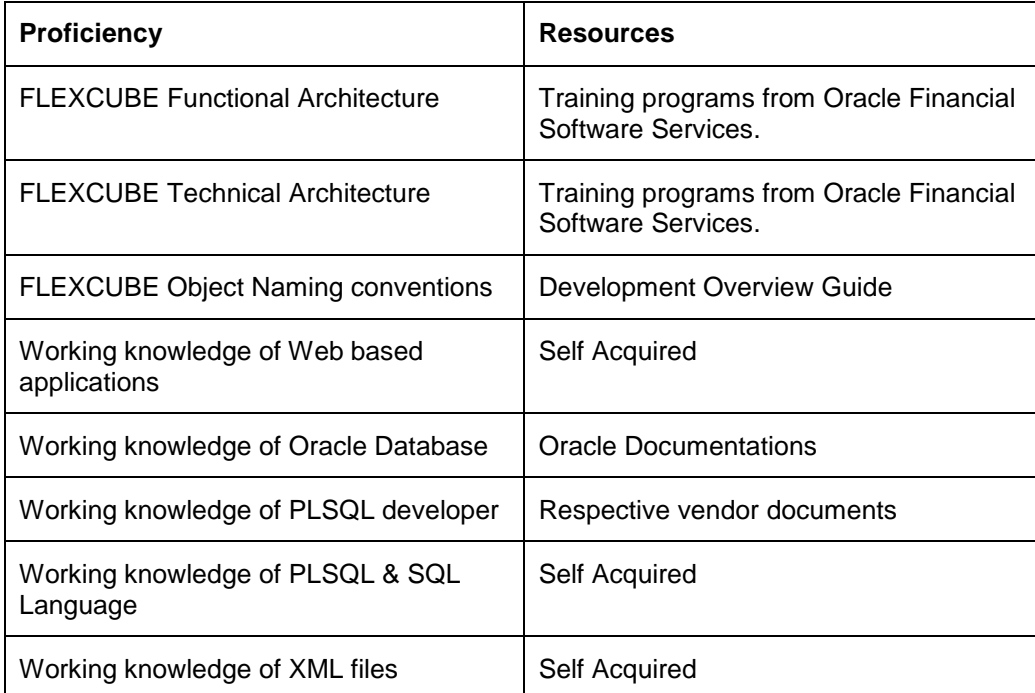

#### <span id="page-3-2"></span>**1.2 Related Documents**

For more information on Open Development development, see these resources:

- **Development Overview Guide**
- Reference
- FCIS-FD05-03-01-DDL-Reference
- FCIS-FD05-04-01-TrAX-Reference

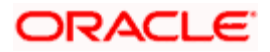

### <span id="page-4-0"></span>**1.3 Conventions**

The following text conventions are used in this document:

#### **Convention Meaning**

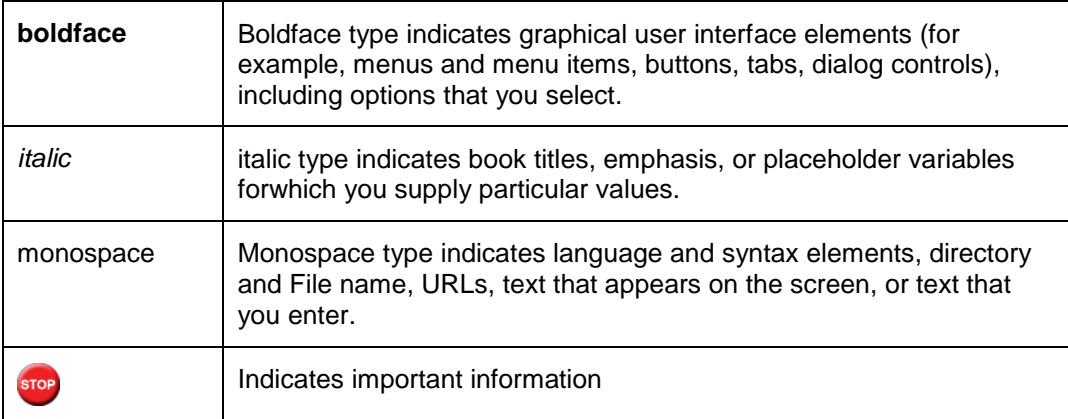

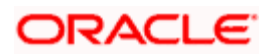

## **2. Introduction**

#### <span id="page-5-1"></span><span id="page-5-0"></span>**2.1 How to Use this Guide**

The information in this guide includes:

- [Chapter 2, "Introduction"](#page-5-0)
- [Chapter 3, "Getting started"](#page-6-0)
- [Chapter 4, "Installation"](#page-7-0)
- [Chapter 5, "Function ID"](#page-8-0)
- [Chapter 6, "Development cycle"](#page-11-0)
- [Chapter 7, "Function ID specification Sheet"](#page-12-0)
- [Chapter 8, "generated units"](#page-22-0)
- [Chapter 9, "Screen runtime data flow"](#page-23-0)
- [Chapter 10, "Resources"](#page-24-0)

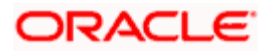

## **3. Open Development Getting started**

#### <span id="page-6-1"></span><span id="page-6-0"></span>**3.1 What is Open Development**

Rapid Application Development (Open Development) is the Web based tool that is intended to develop the FLEXCUBE IS screens and other components. It is the Integration Development Environment for the FLEXCUBE Application Development.

Open Development is used for the following purpose:

- Develop the Function ID and Deploy into Target environment
- Develop the Web service related files for a Function ID
- Develop the Notification Open Development xml and Notification Triggers
- Develop the Function ID to integrate the BIP report
- To modify the layouts of graphical components
- To extend the Function ID for business purpose ( customers/partners)

#### <span id="page-6-2"></span>**3.2 What is Needed to Work with Open Development**

- Open Development tool installed and URL to be accessible
- **Target FLEXCUBE application development environment**

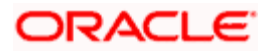

# **4. Open Development Installation**

<span id="page-7-0"></span>*Refer Installation and Setup for installation and setup of project/release details*

Typically Open Development environments are shared by multiple Application developers.

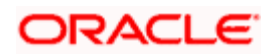

## **5. Function ID**

<span id="page-8-0"></span>Function ID (screen) forms the basic block of FLEXCUBE IS software. Understanding various function ID types helps developer to choose appropriate parameters during Open Development development.

#### <span id="page-8-1"></span>**5.1 Classifications**

FLEXCUBE Host function IDs and Branch function IDs are classified in two ways:

- Routing Type for Host and Branch screens
- This classification can be retrieved from factory shipped information *routing type* that define the FLEXCUBE Application Menu structure.

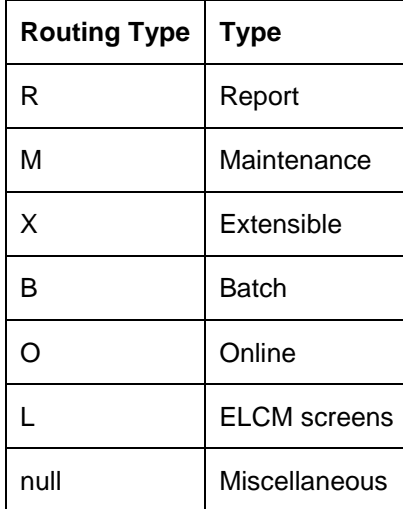

• Third character of Host screen Function ID depicts the type of function ID

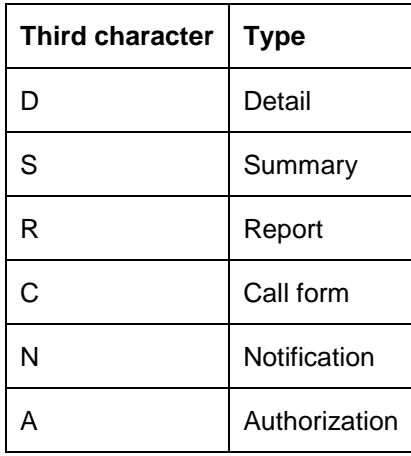

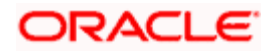

#### *Example:*

- UTDUH Detailed screen
- UTSUH Summary screen
- UTR00048 Report Screen
- UTCPAYDT Transaction Payment details call form

#### <span id="page-9-0"></span>**5.2 Actions and Applicability**

FLEXCUBE Function ID can send the following action request to database. Depending upon the function ID type, certain actions applicable and others restricted.

#### <span id="page-9-1"></span>**5.2.1 Actions**

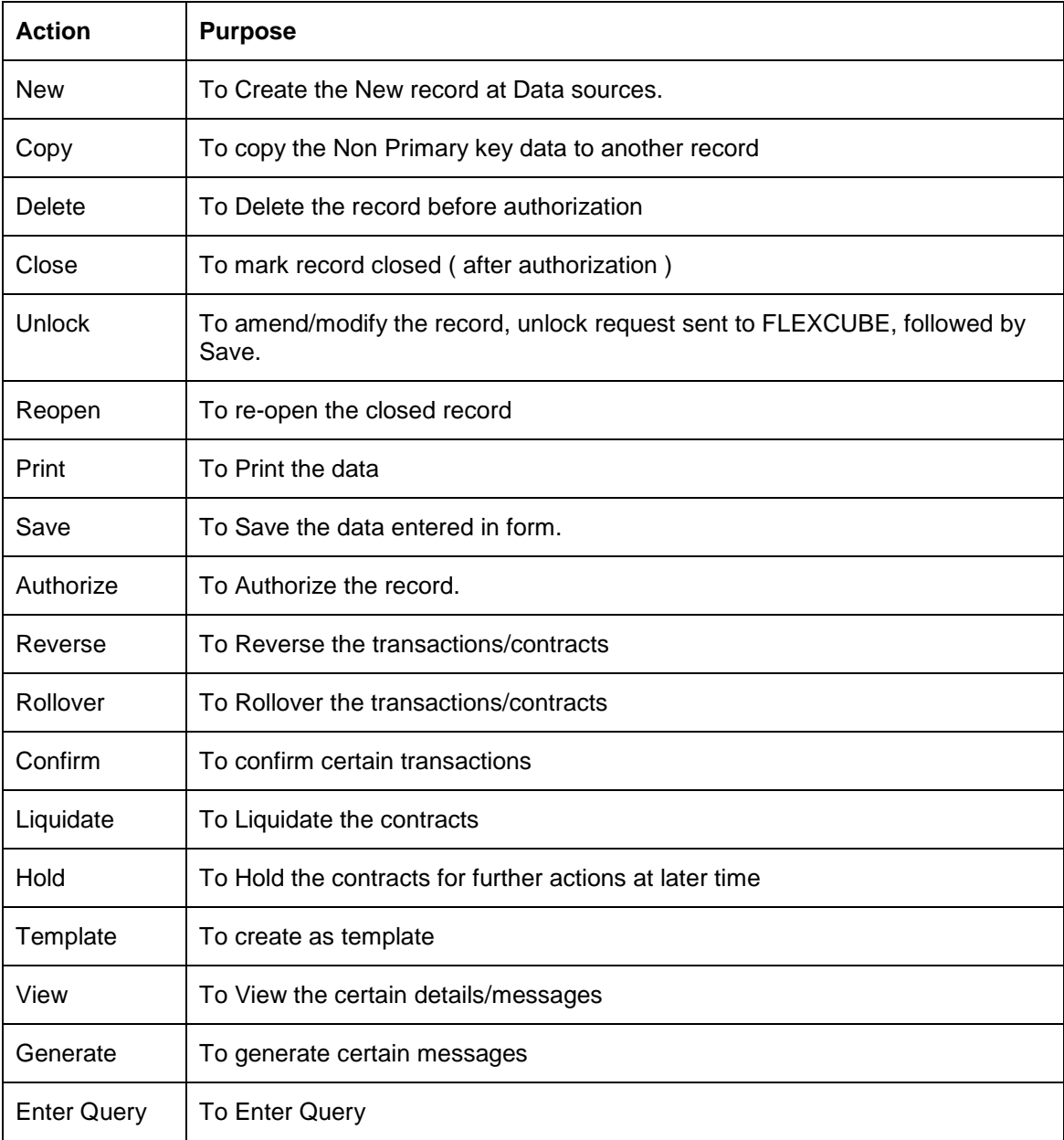

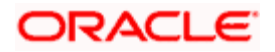

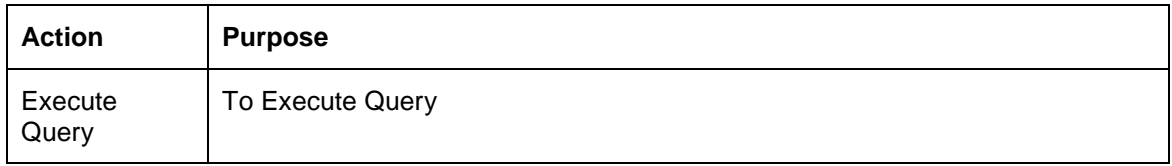

#### <span id="page-10-0"></span>**5.2.2 Applicability**

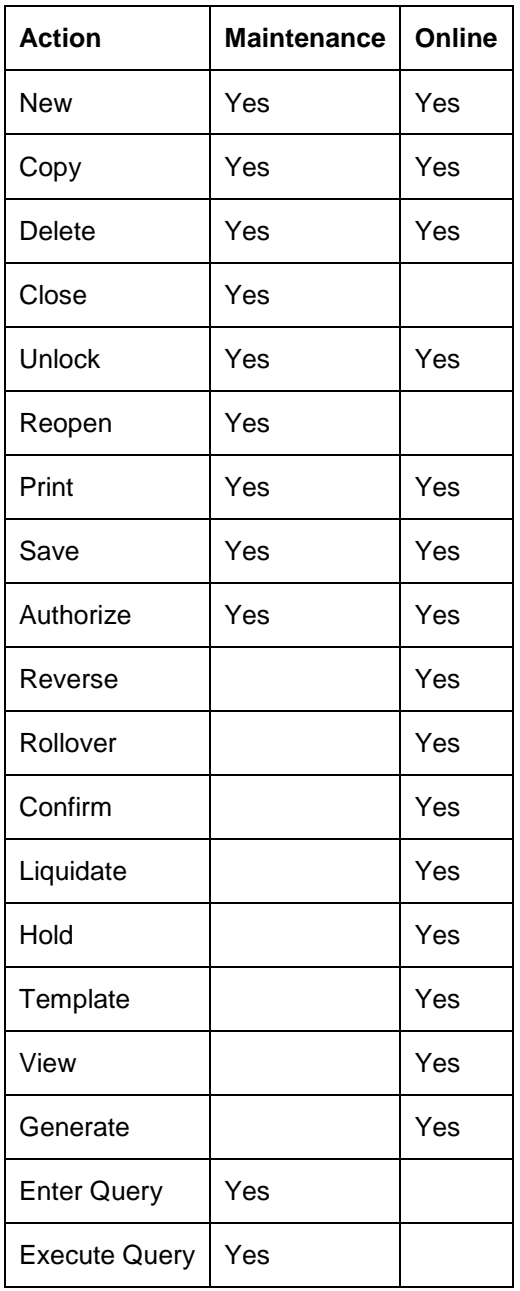

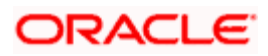

# **6. Open Development development cycle**

<span id="page-11-0"></span>Open Development Function ID development consists of the below broad steps. For detailed procedures, refer the Resources section.

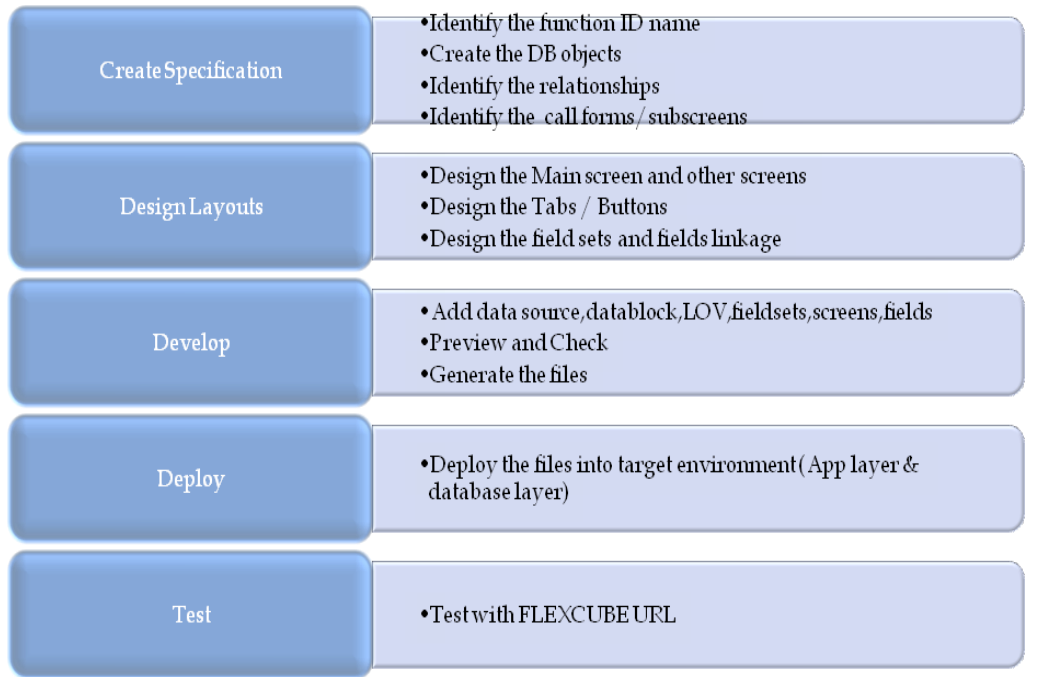

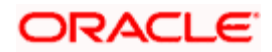

## <span id="page-12-0"></span>**7. Open Development Function ID Specification Sheet**

From Functional specification/BRD, application developer can write technical specification, to develop the screen. This section describes the sample specification sheet for reader to get started.

Refer the appendices A for sample specification sheet.

**STOP** Refer the *Reference\_guide* to understand every specification attributes that are given here. Refer the appendicle A for sample sheet.

#### <span id="page-12-1"></span>**7.1 Preparation Check List**

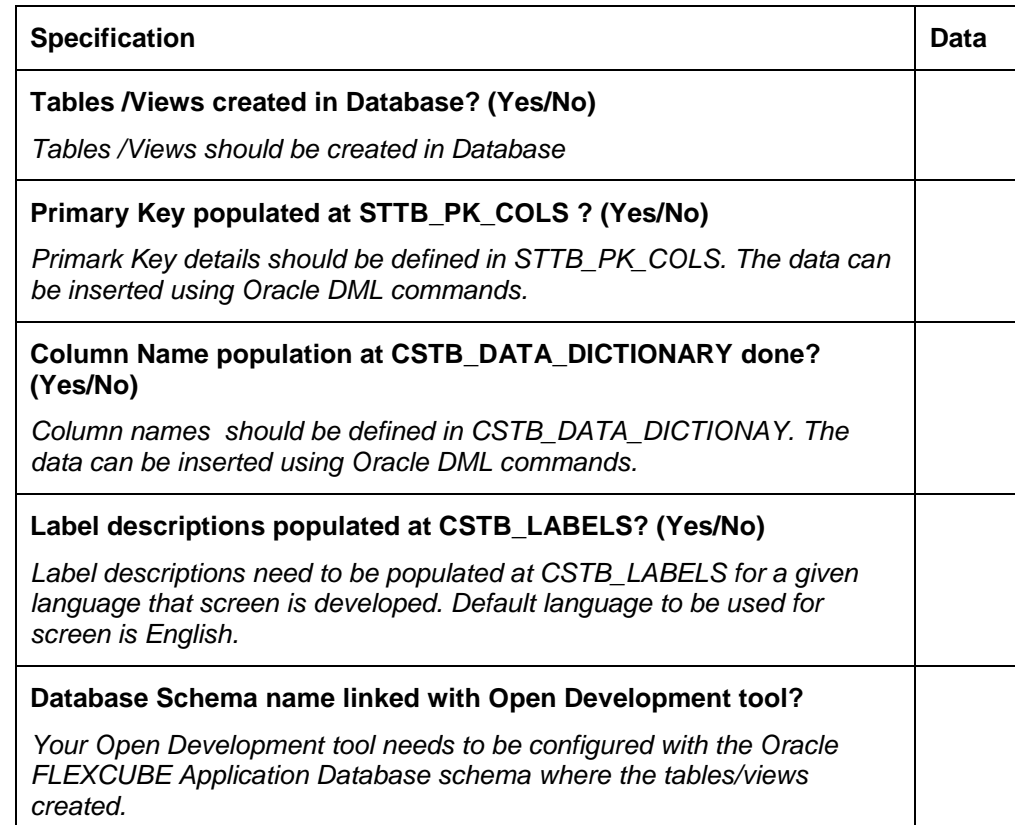

#### <span id="page-12-2"></span>**7.2 Basic**

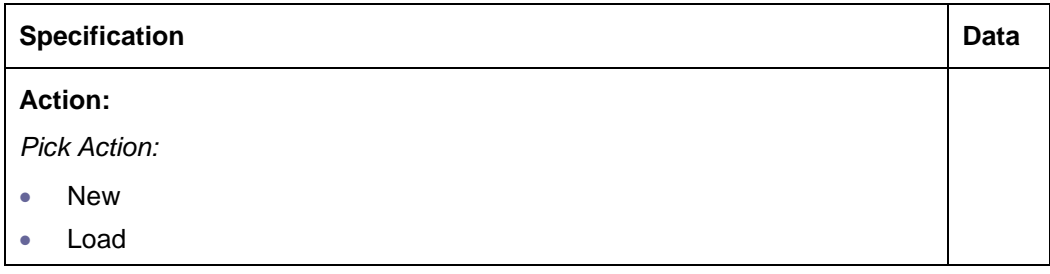

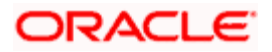

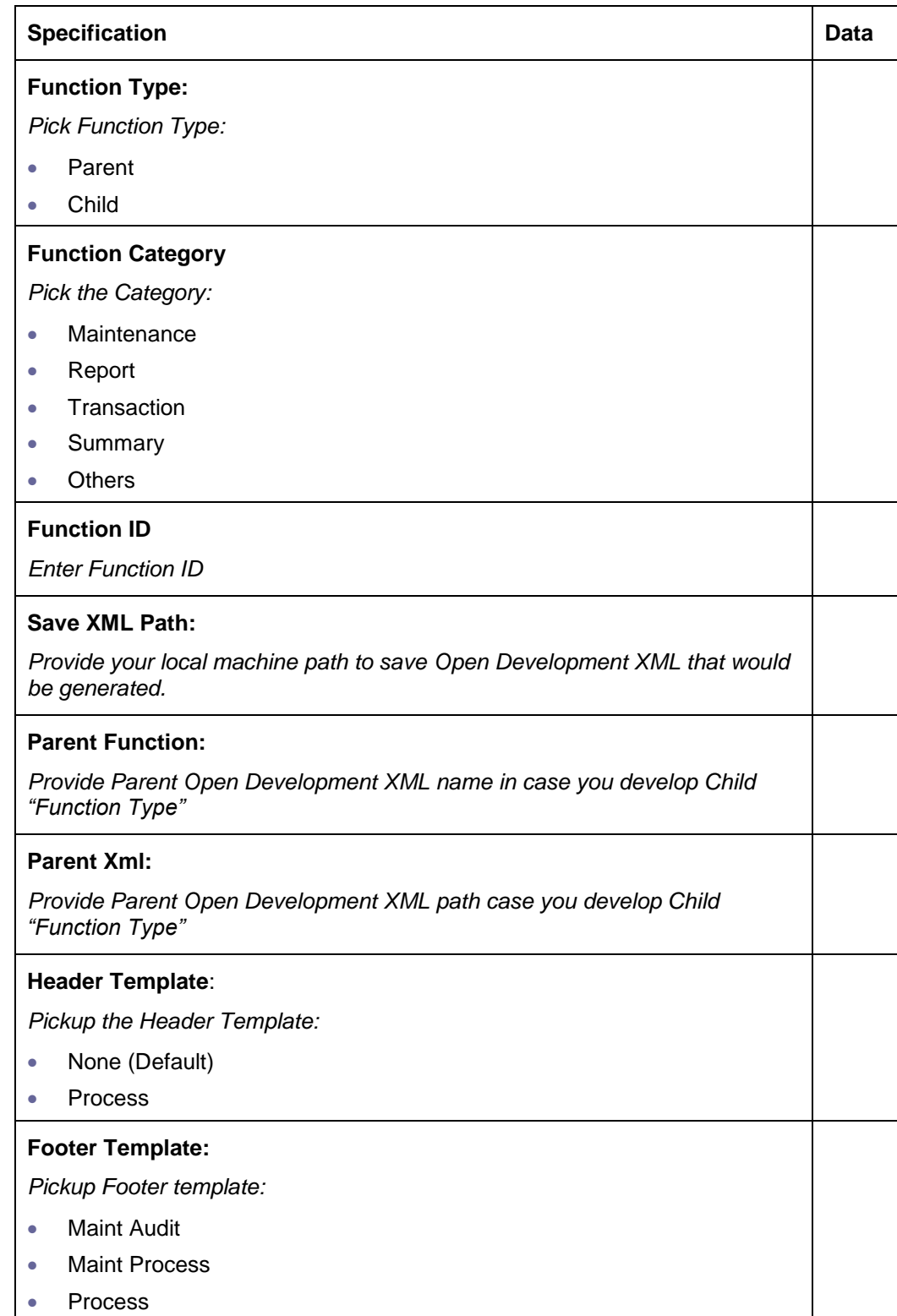

## <span id="page-13-0"></span>**7.3 Preferences**

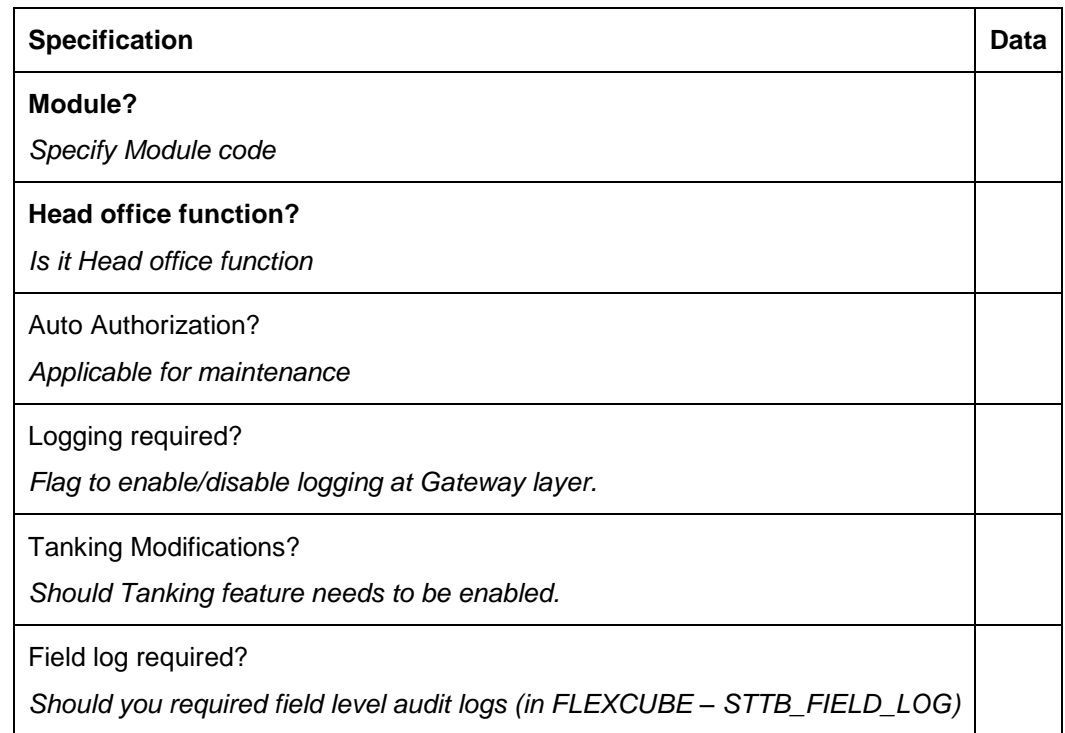

## <span id="page-14-0"></span>**7.4 Data Source**

Repeat the below table for every Data source added

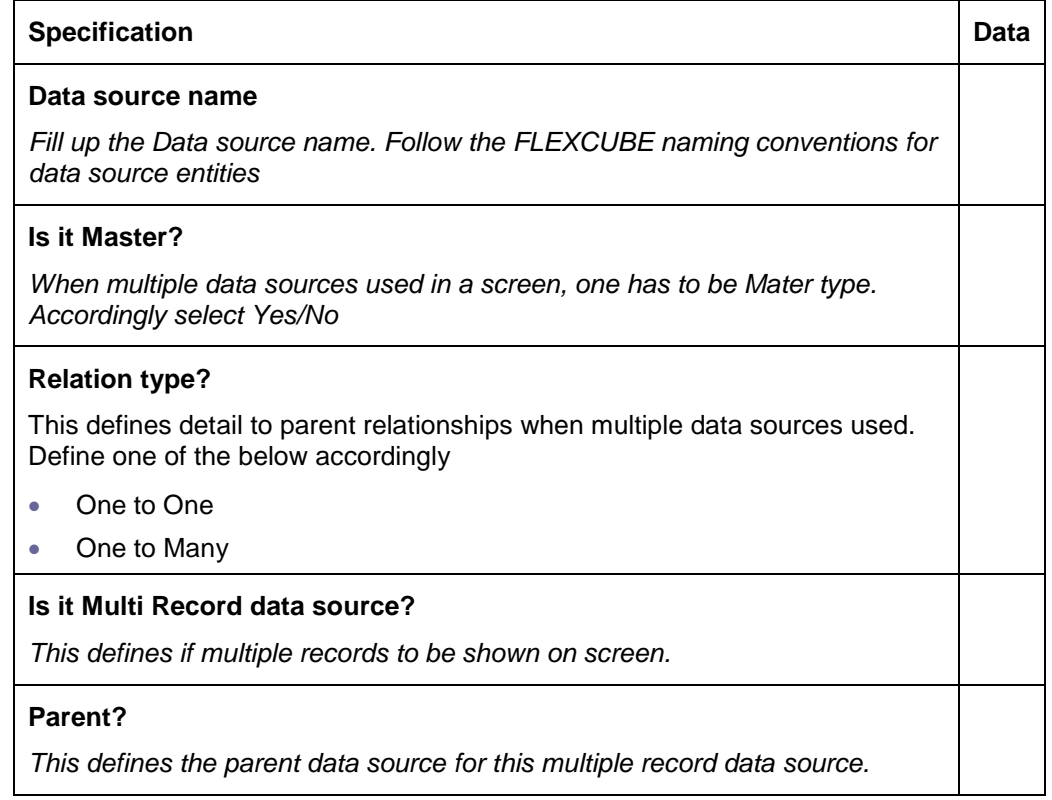

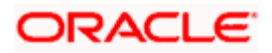

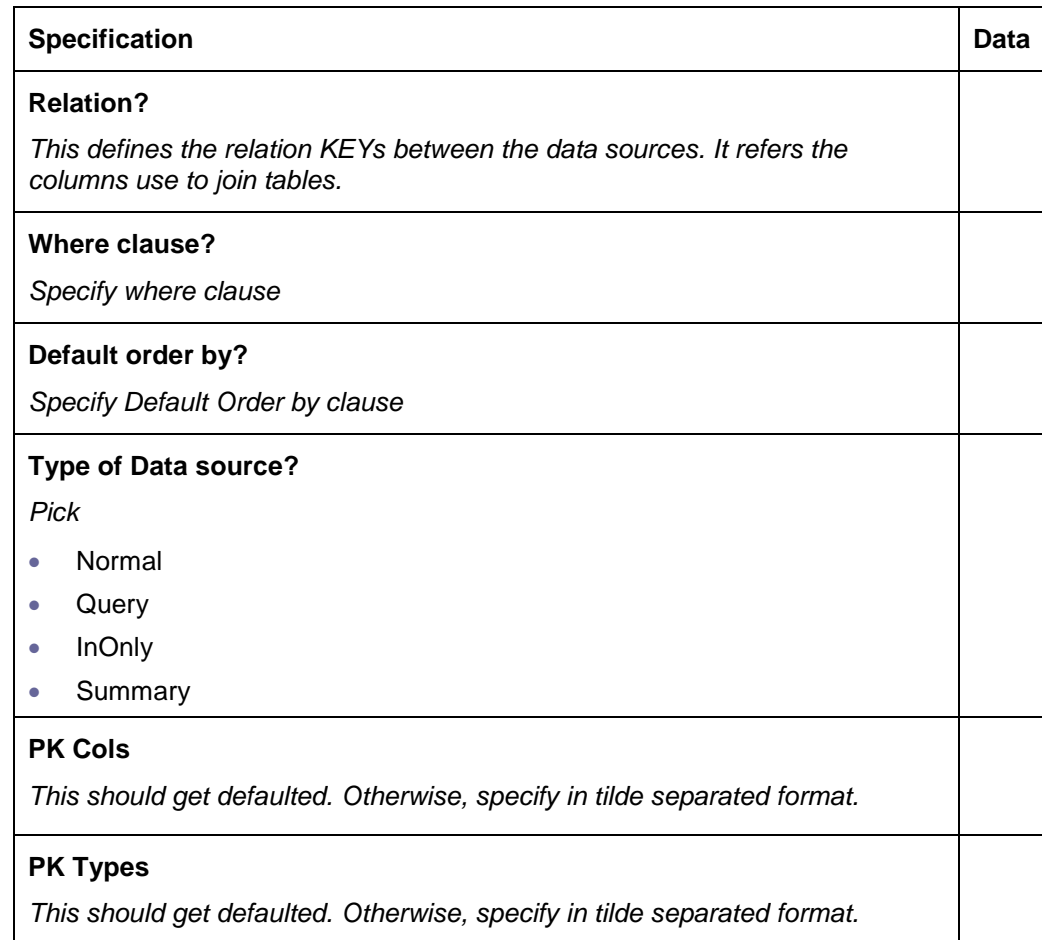

### <span id="page-15-0"></span>**7.5 Data Source Columns**

Repeat the below table for every column under every Data Block added

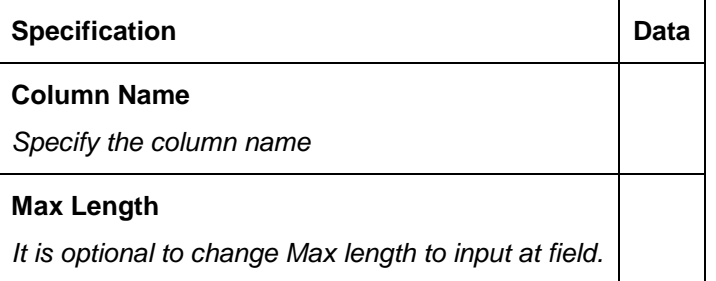

### <span id="page-15-1"></span>**7.6 LOV**

Repeat the below table for every LOV added

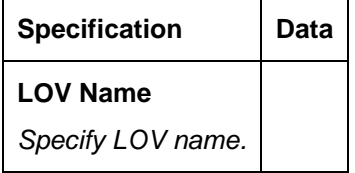

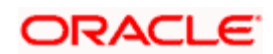

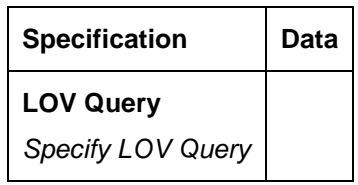

### <span id="page-16-0"></span>**7.7 Data Block**

Repeat the below table for every Data Block added

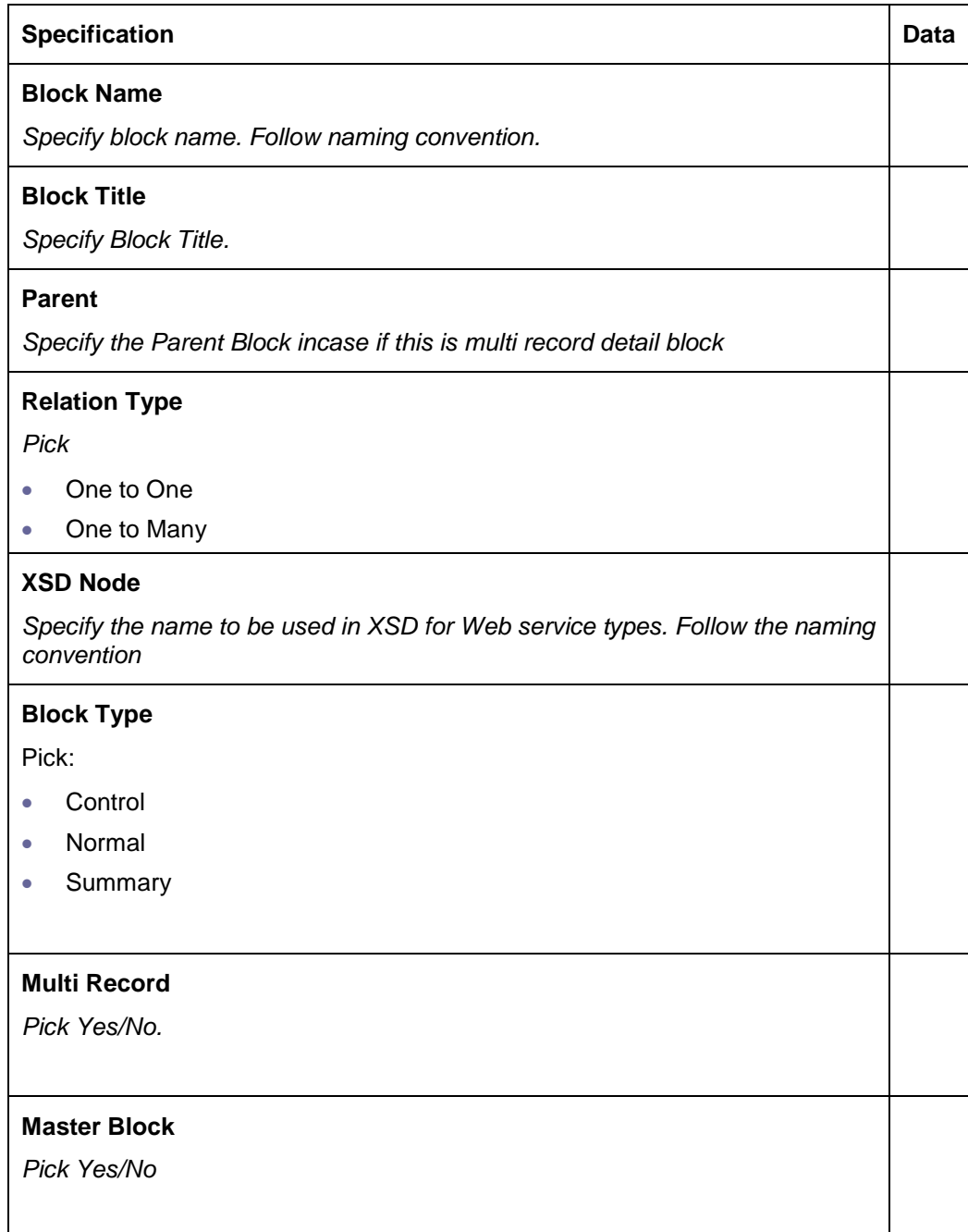

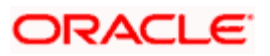

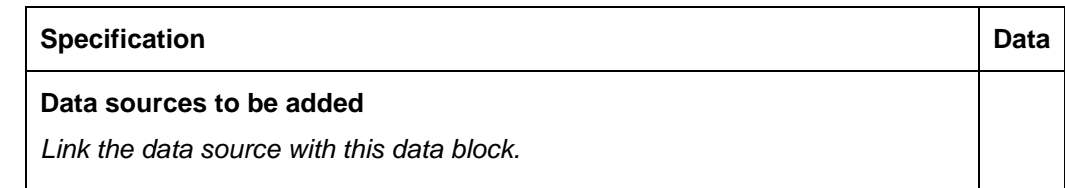

### <span id="page-17-0"></span>**7.8 Block Fields**

Repeat the below table for every field under every Data block added. Block properties edit is optional step. User can add/delete the feature that impacts the specification in below table.

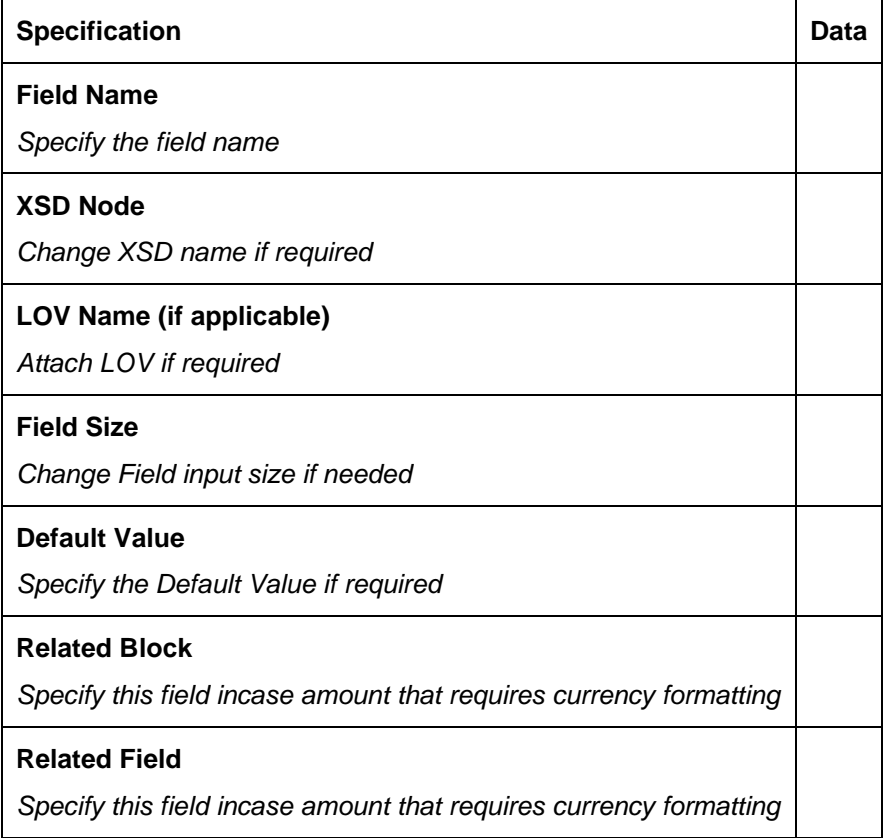

For event type fields, the below can be specified.

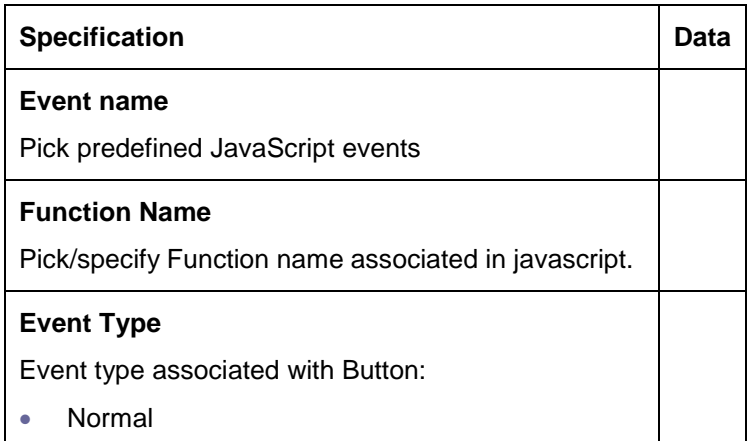

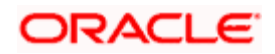

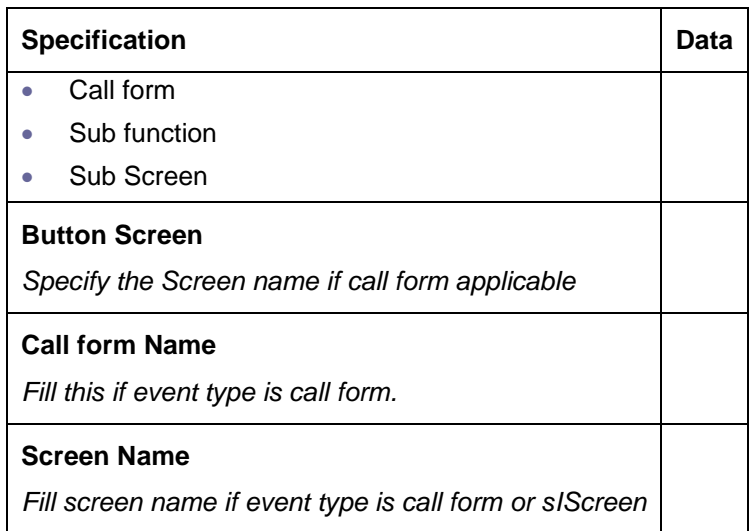

#### <span id="page-18-0"></span>**7.9 Screens**

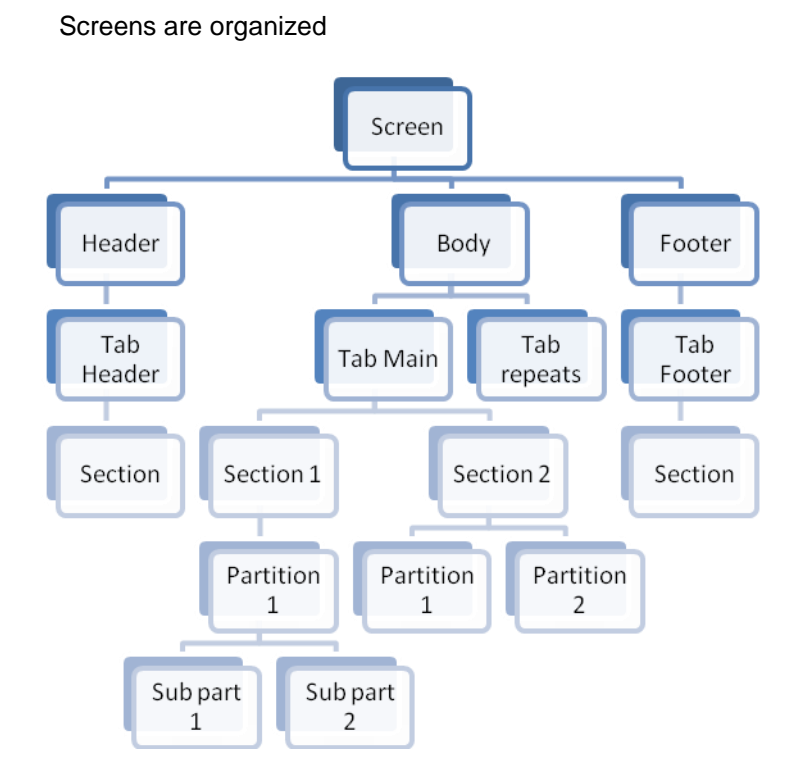

#### Repeat the below table for every Screens added

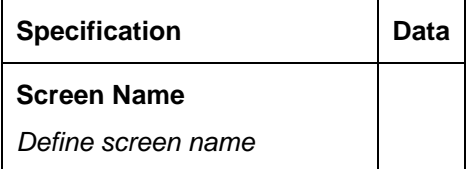

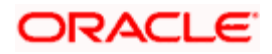

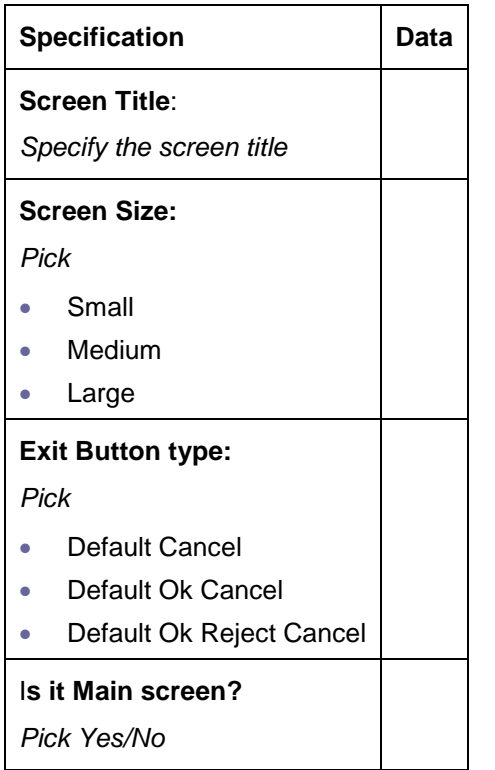

Repeat the below table for every Tabs added

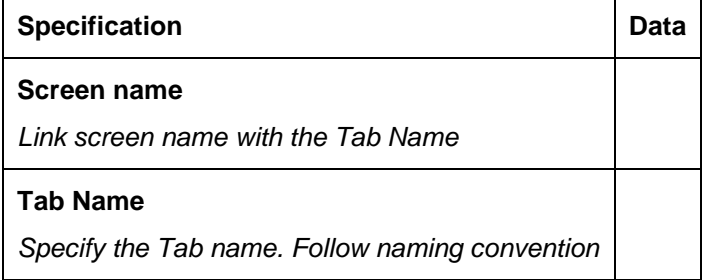

Repeat the below table for every Sections added

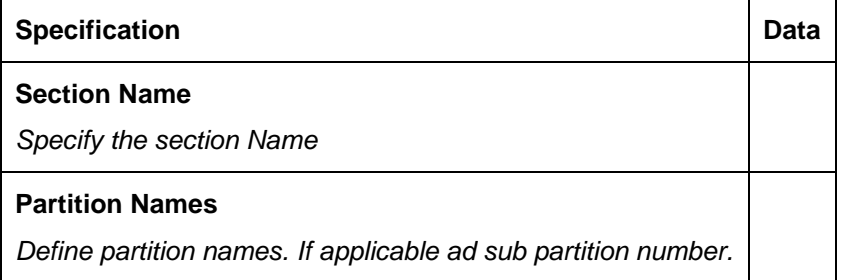

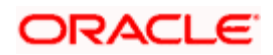

### <span id="page-20-0"></span>**7.10Field Sets**

Repeat the below table for every Field sets added

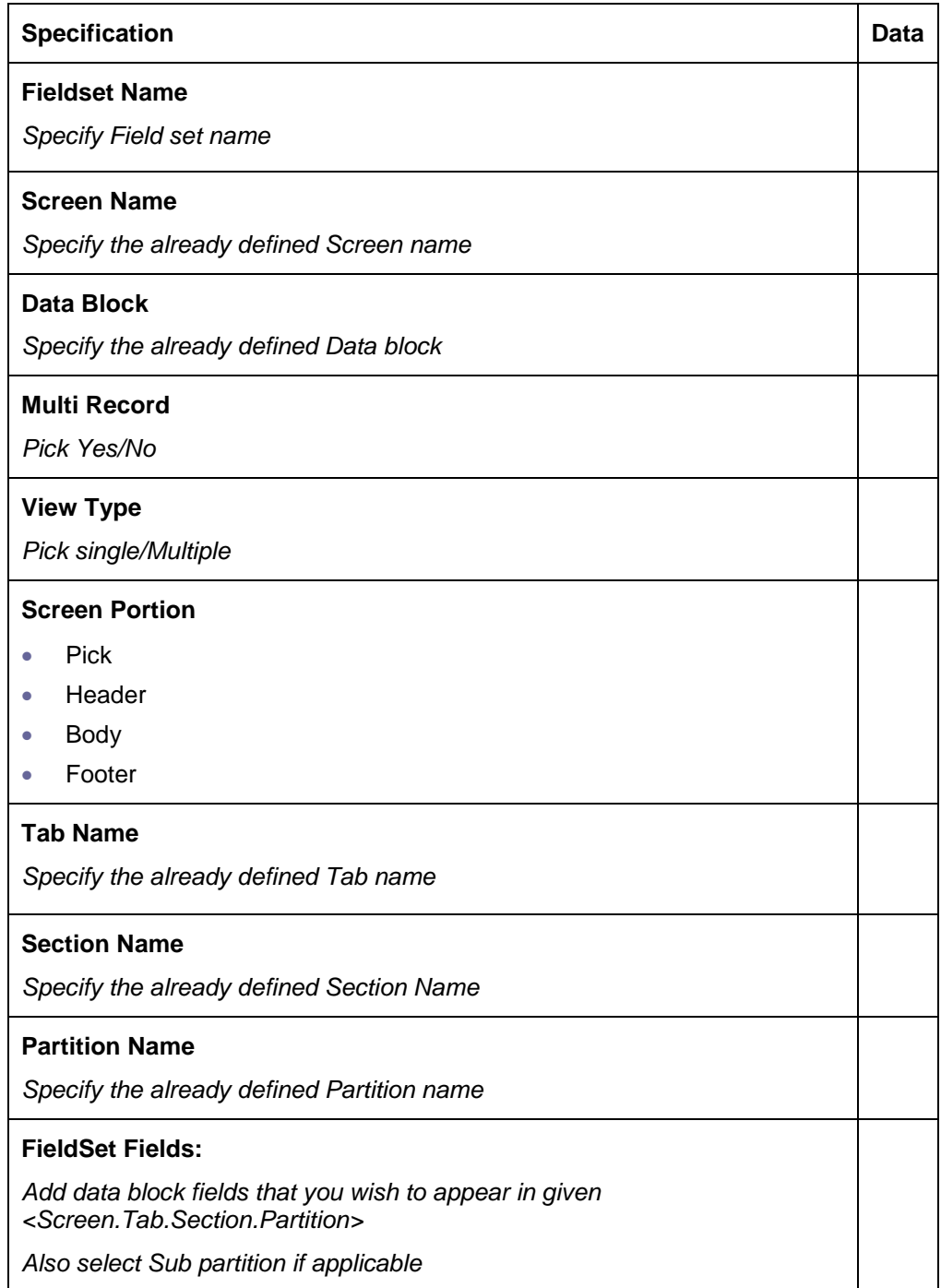

## <span id="page-20-1"></span>**7.11Call Form**

Repeat the below table for every Call form added

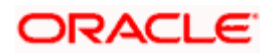

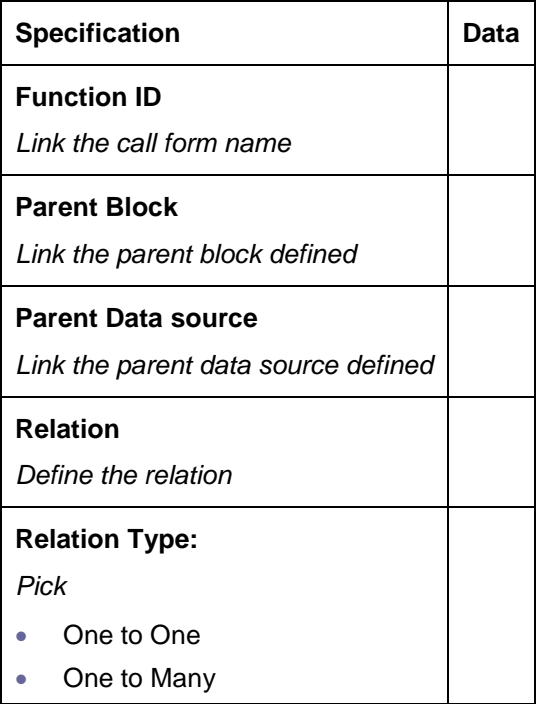

## <span id="page-21-0"></span>**7.12Summary**

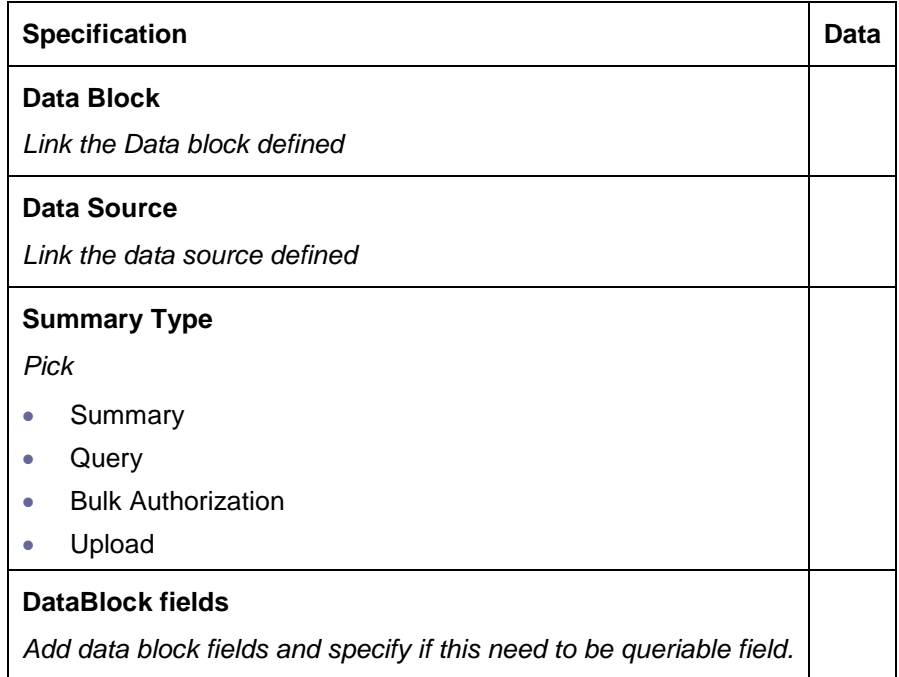

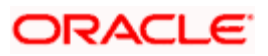

# **8. Open Development generated units**

<span id="page-22-0"></span>Open Development generates the following type of files:

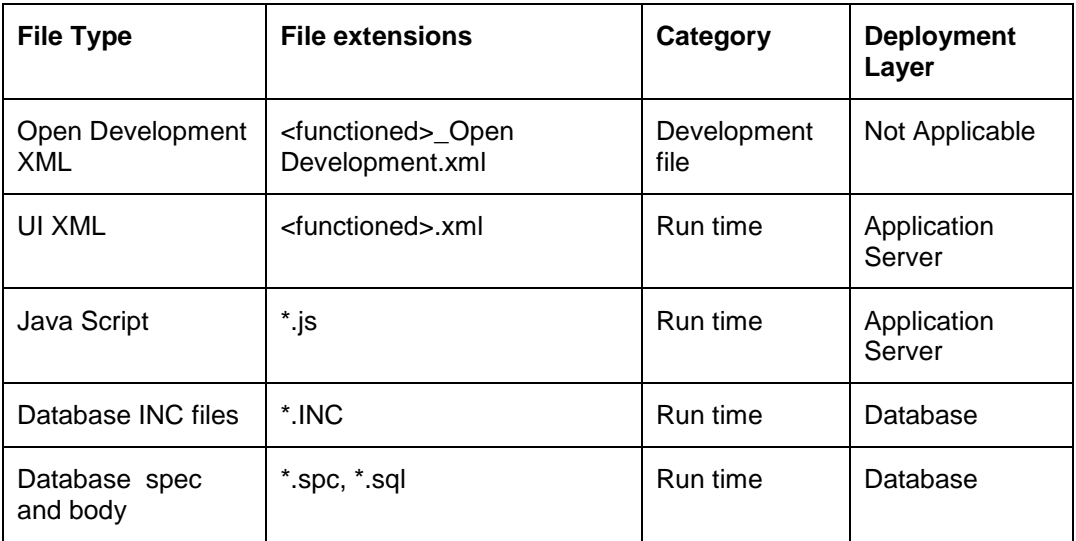

Refer the complete check list and detailed deployment steps in Open Development tools reference guide.

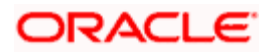

## <span id="page-23-0"></span>**9. Open Development Screen runtime data flow**

FLEXCUBE at runtime works with two kind of XML between client browser and application server layers:

UI XML

This is the User interface definition XML file which is generated by Open Development tool. UI XML would have the definition of graphical elements like data block, screens, fields etc.

Data XML

This is the runtime FLEXCUBE data structure XML used for HTTP request and response. This structure is defined at various code lines like JS files, FLEXCUBE frameworks, database spec and bodies.

The below diagram explains the flow of the above XMLs during the FLEXCUBE application user operations:

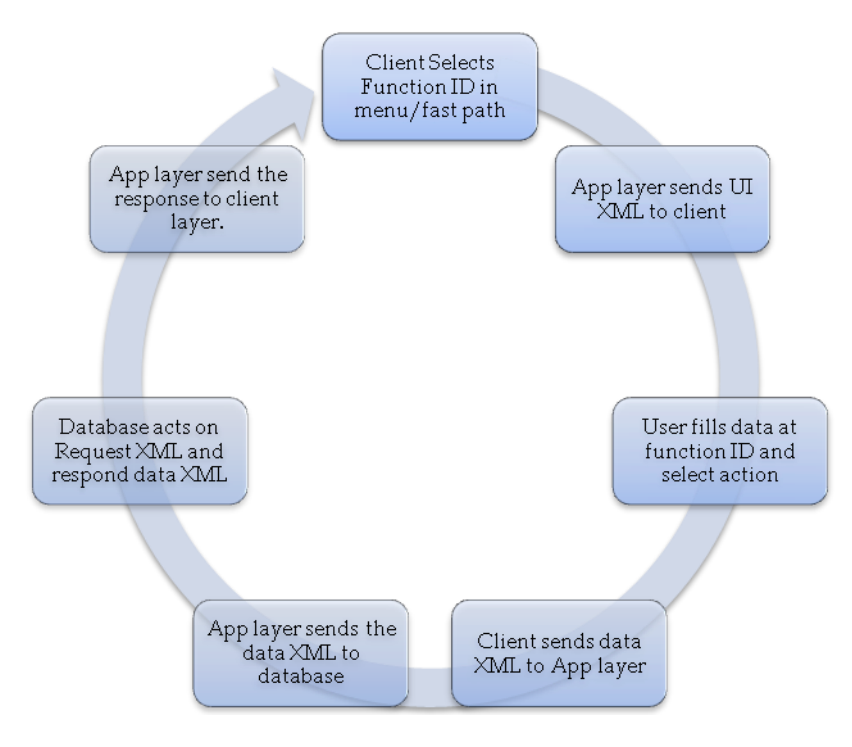

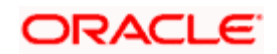

## **10. Resources**

<span id="page-24-0"></span>Refer the below resources to gain further working knowledge with Open Development tool.

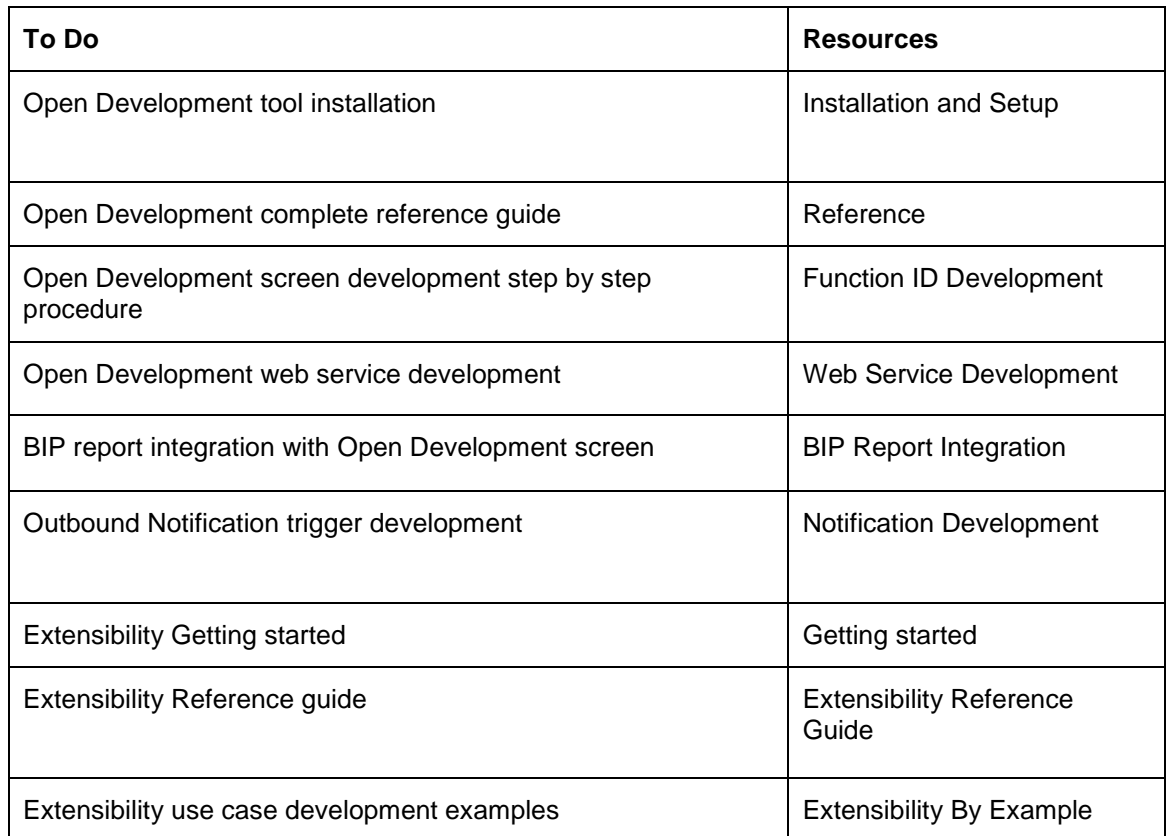

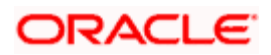

# **11. Appendices**

<span id="page-25-0"></span>This section documents the specification for STDACPER function ID

## <span id="page-25-1"></span>**11.1Preparation Check List**

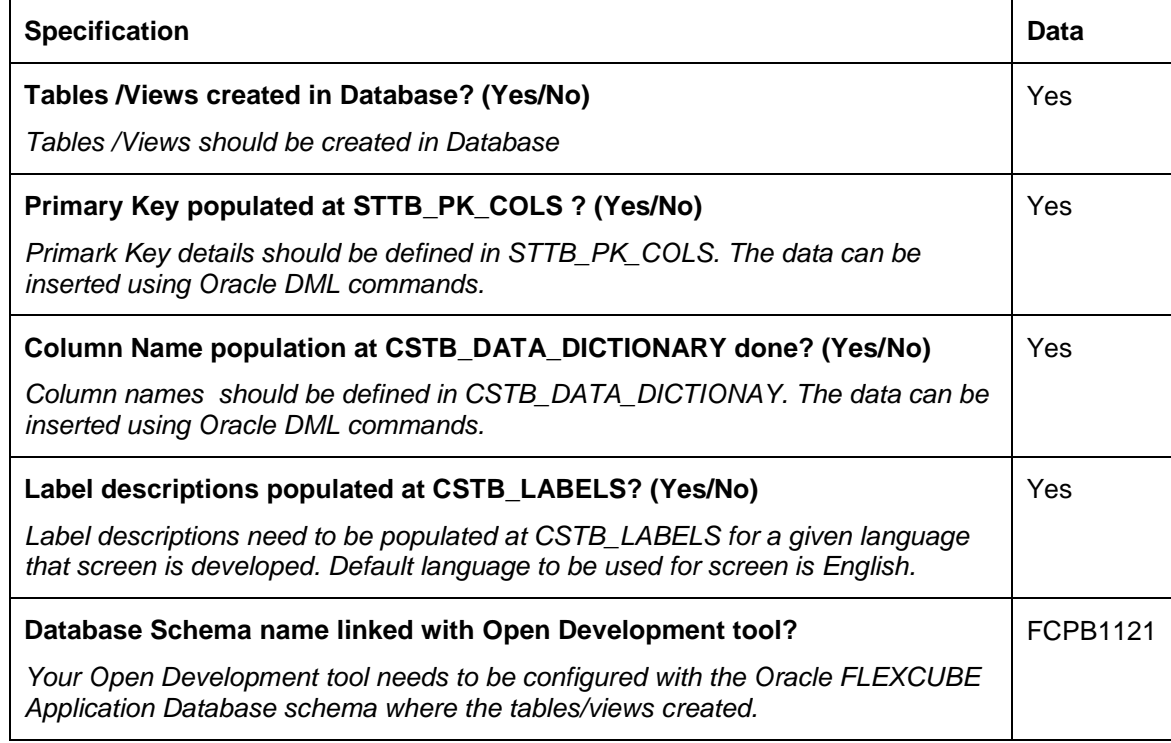

#### <span id="page-25-2"></span>**11.2Basic**

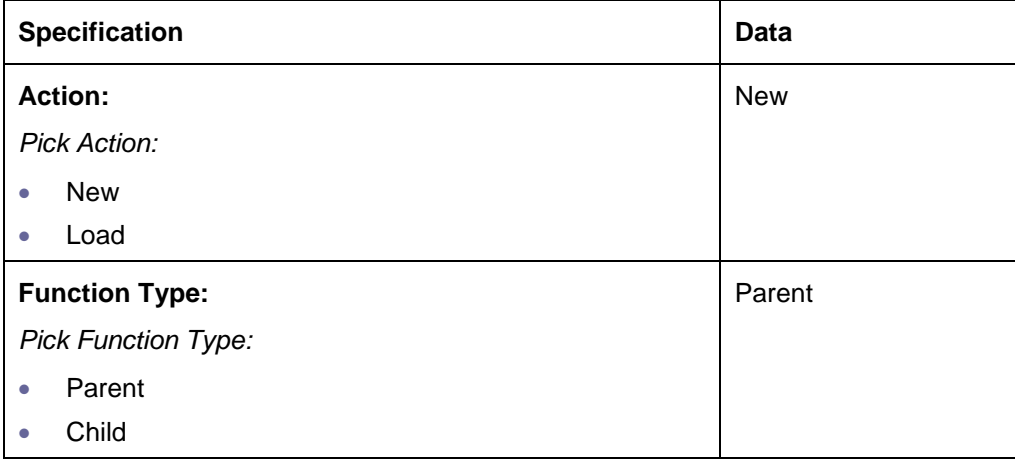

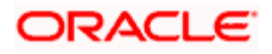

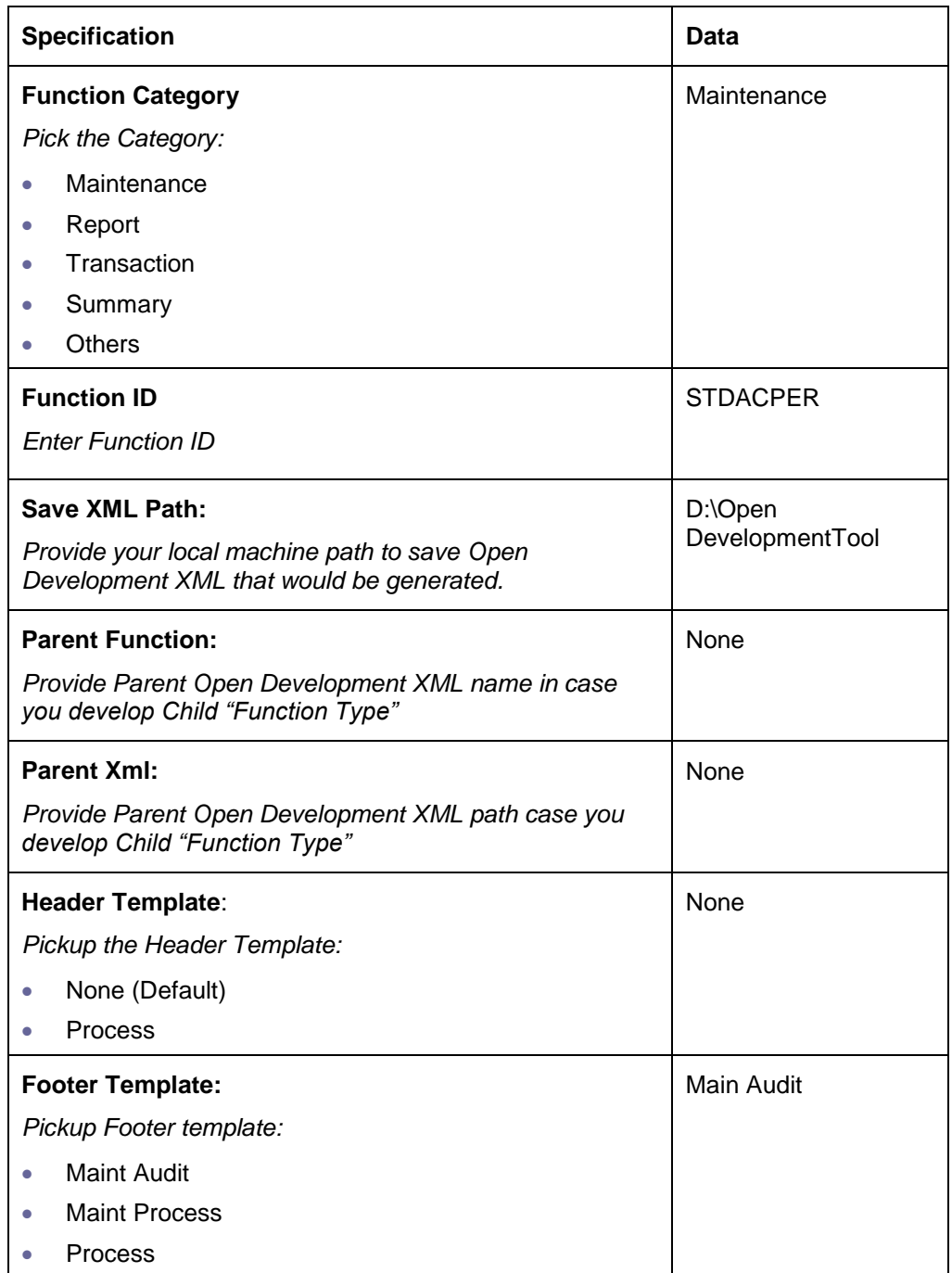

## <span id="page-26-0"></span>**11.3Preferences**

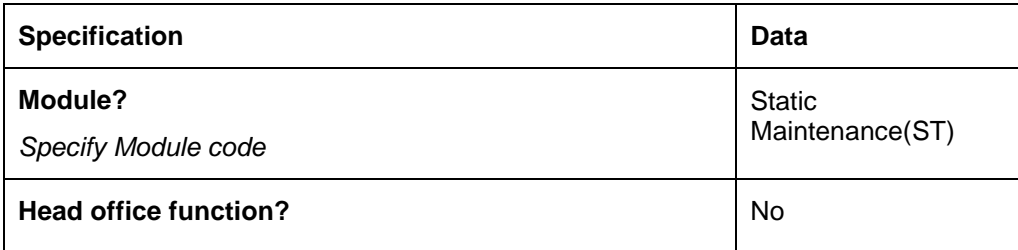

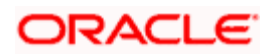

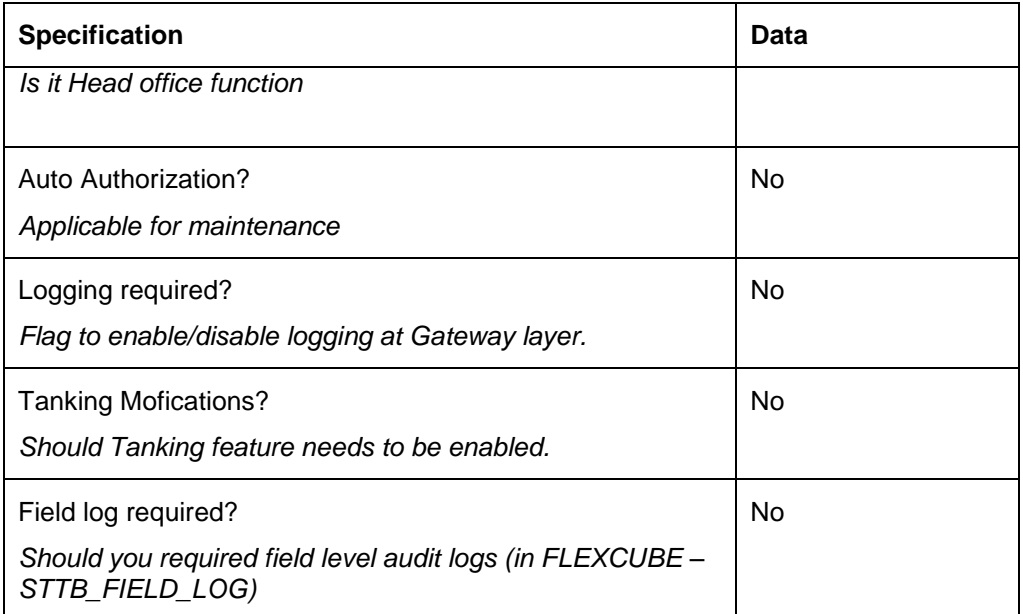

### <span id="page-27-0"></span>**11.4Data Source**

Repeat the below table for every Data source added

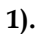

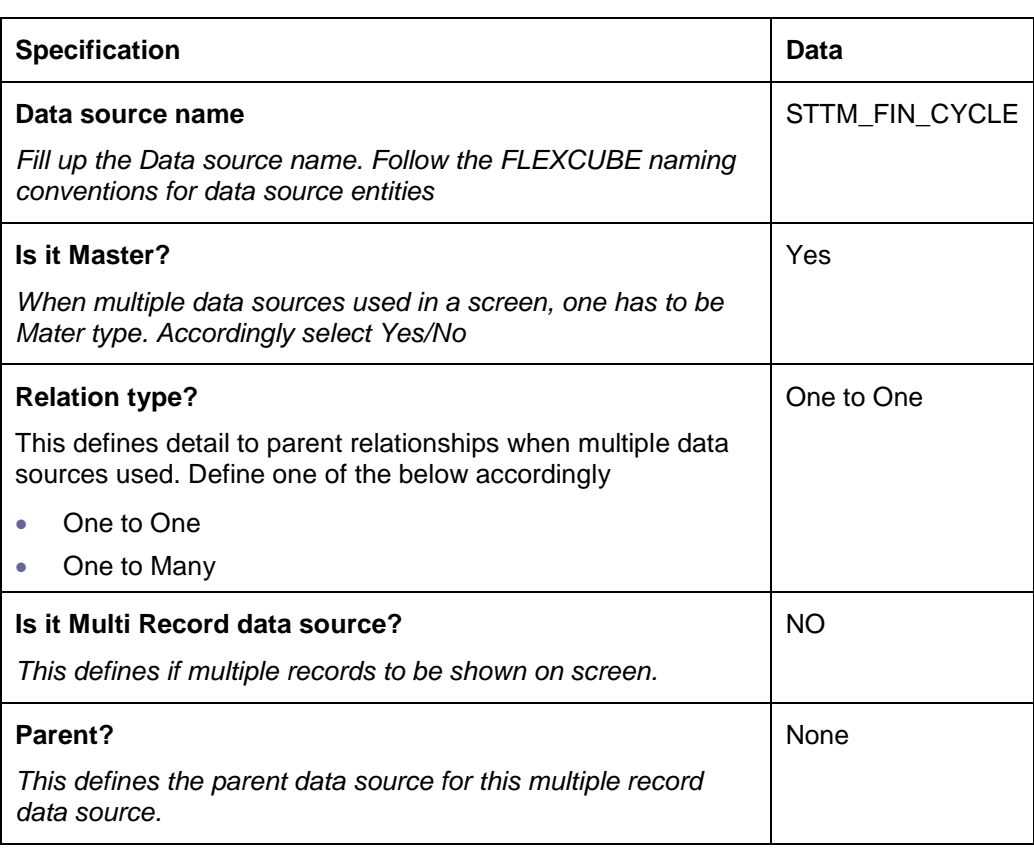

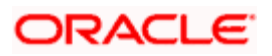

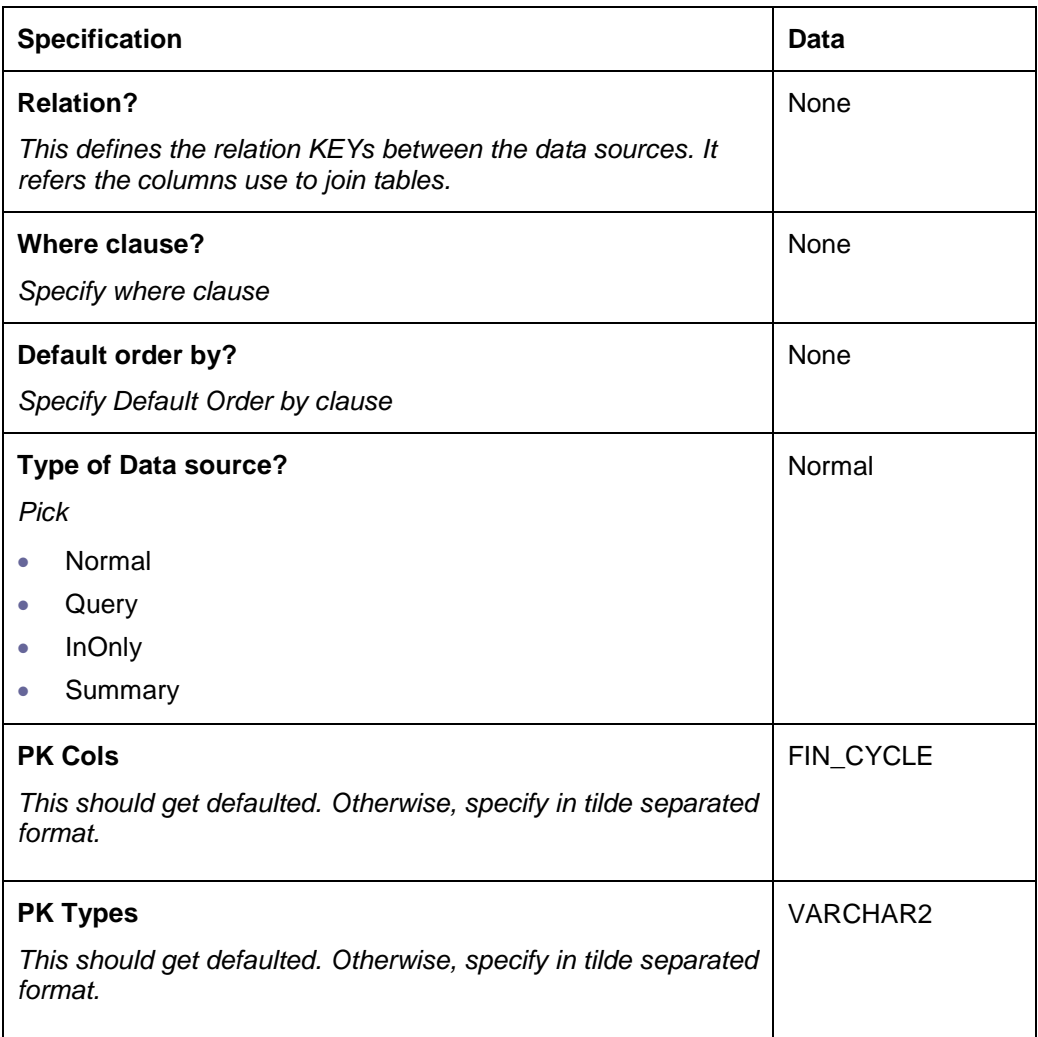

#### **2).**

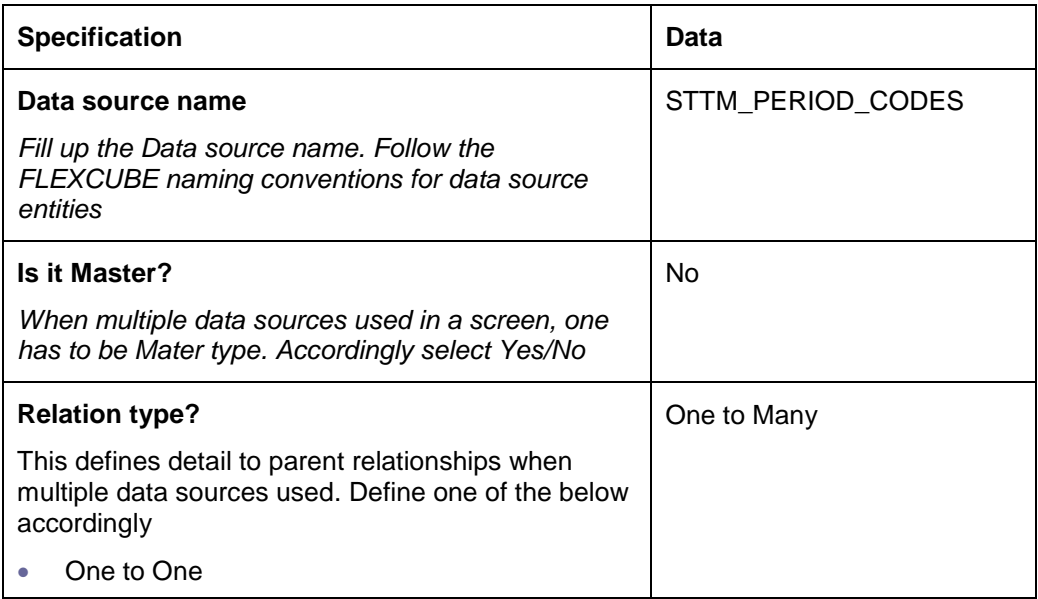

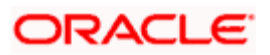

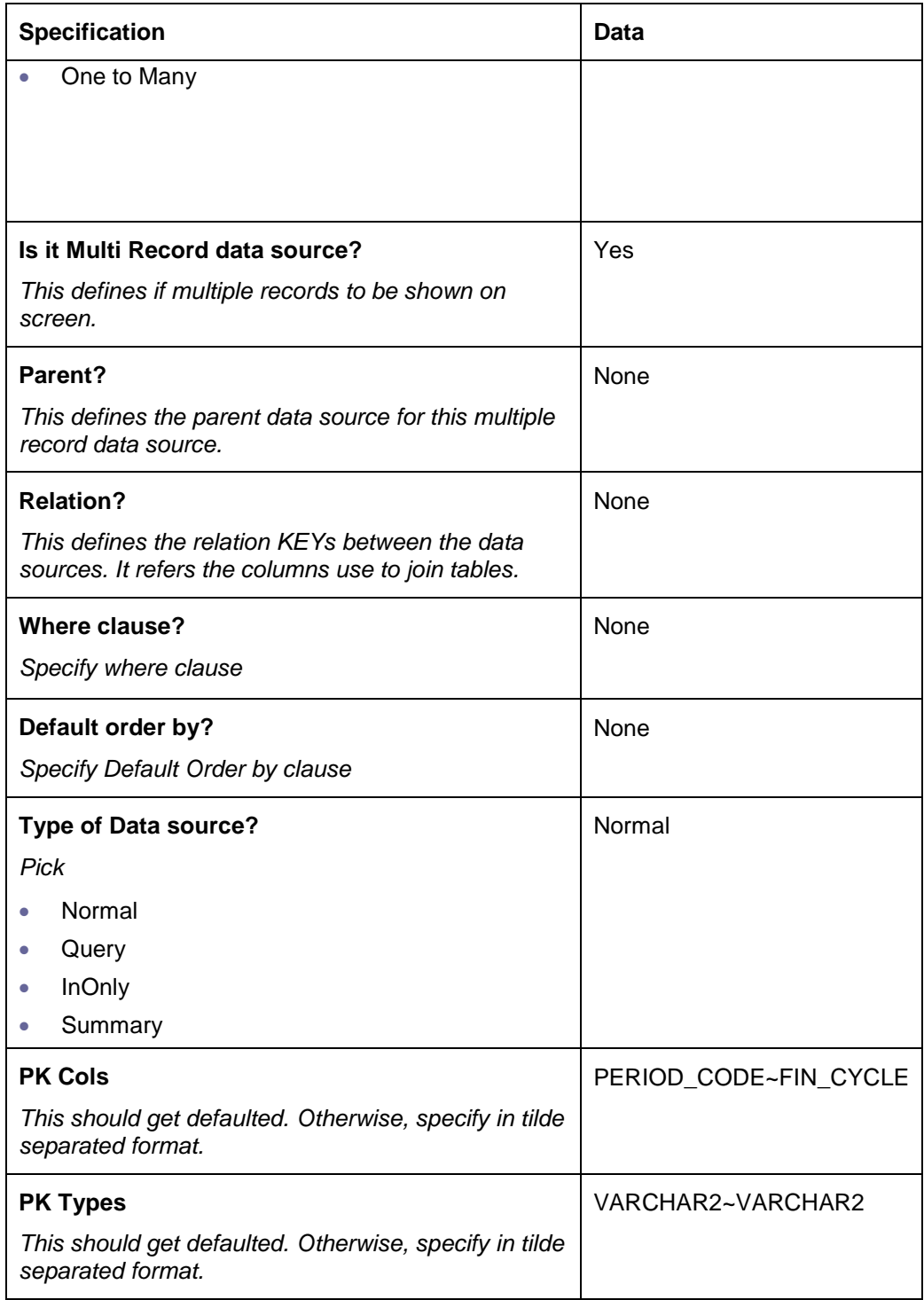

### <span id="page-29-0"></span>**11.5Data Source Columns**

Repeat the below table for every column under every Data Block added

#### **1). STTM\_FIN\_CYCLE**

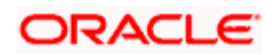

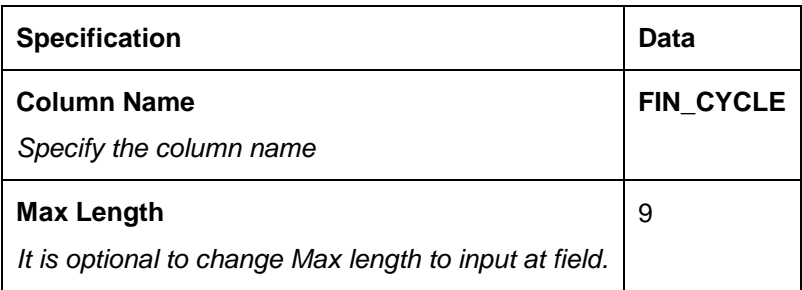

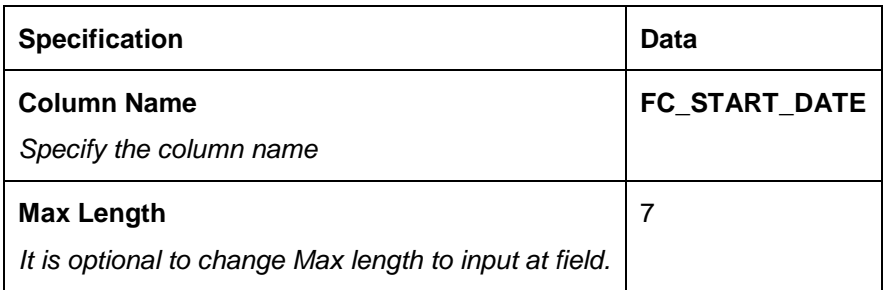

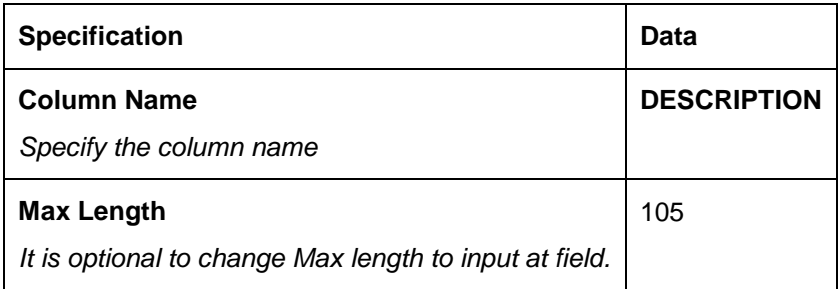

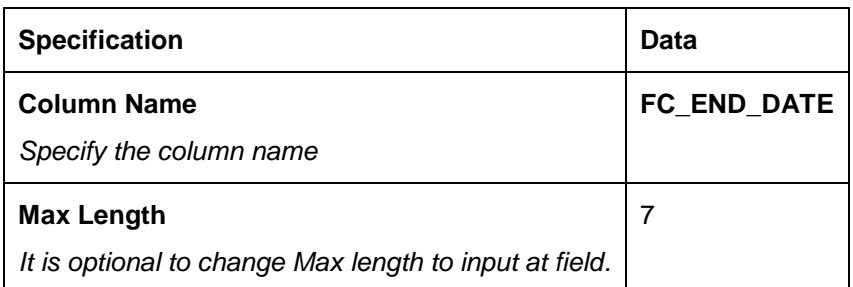

#### **2). STTM\_PERIOD\_CODES**

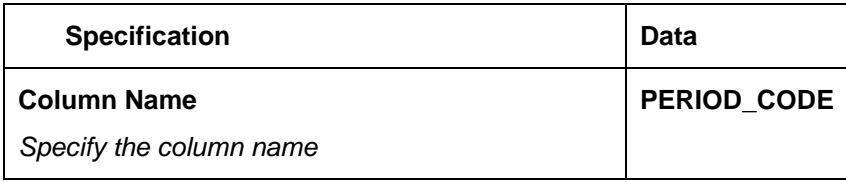

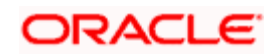

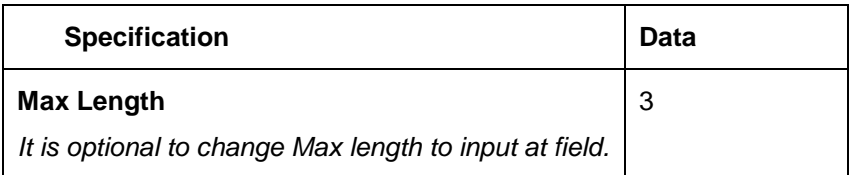

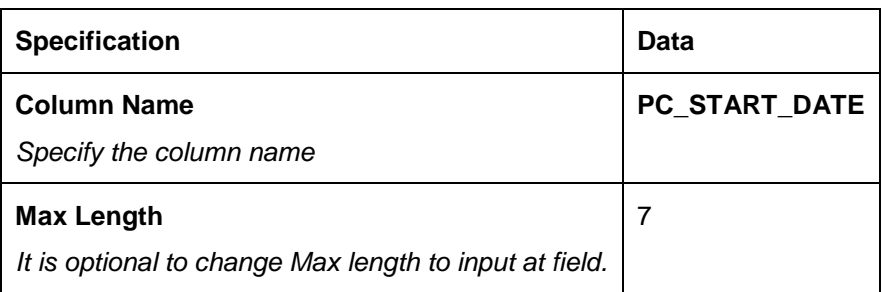

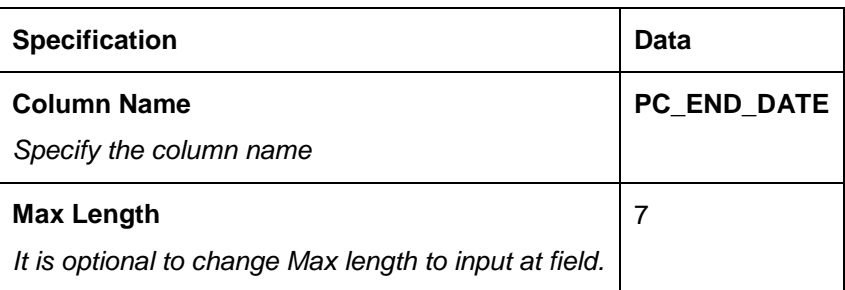

#### <span id="page-31-0"></span>**11.6LOV**

Repeat the below table for every LOV added

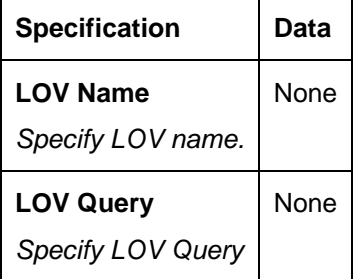

### <span id="page-31-1"></span>**11.7Data Block**

Repeat the below table for every Data Block added

**1).**

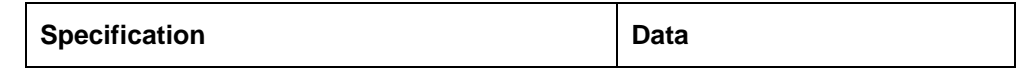

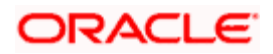

| <b>Specification</b>                                                                      | Data                  |
|-------------------------------------------------------------------------------------------|-----------------------|
| <b>Block Name</b>                                                                         | BLK_STTM_PERIOD_CODES |
| Specify block name. Follow naming convention.                                             |                       |
| <b>Block Title</b>                                                                        | None                  |
| <b>Specify Block Title.</b>                                                               |                       |
| <b>Parent</b>                                                                             | None                  |
| Specify the Parent Block incase if this is multi<br>record detail block                   |                       |
| <b>Relation Type</b>                                                                      | One to One            |
| Pick                                                                                      |                       |
| One to One<br>$\bullet$                                                                   |                       |
| One to Many<br>$\bullet$                                                                  |                       |
| <b>XSD Node</b>                                                                           | Sttm-Period-Codes     |
| Specify the name to be used in XSD for Web<br>service types. Follow the naming convention |                       |
| <b>Block Type</b>                                                                         | Normal                |
| Pick:                                                                                     |                       |
| Control                                                                                   |                       |
| Normal<br>$\bullet$                                                                       |                       |
| Summary<br>0                                                                              |                       |
| <b>Multi Record</b>                                                                       | Yes                   |
| Pick Yes/No.                                                                              |                       |
| <b>Master Block</b>                                                                       | No                    |
| Pick Yes/No                                                                               |                       |
| Data sources to be added                                                                  | STTM_PERIOD_CODES     |
| Link the data source with this data block.                                                |                       |

**<sup>2).</sup>**

 $\overline{\phantom{a}}$ 

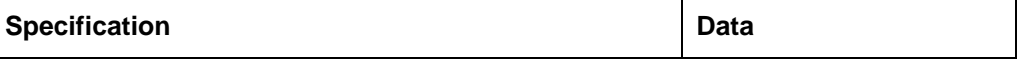

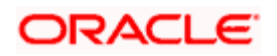

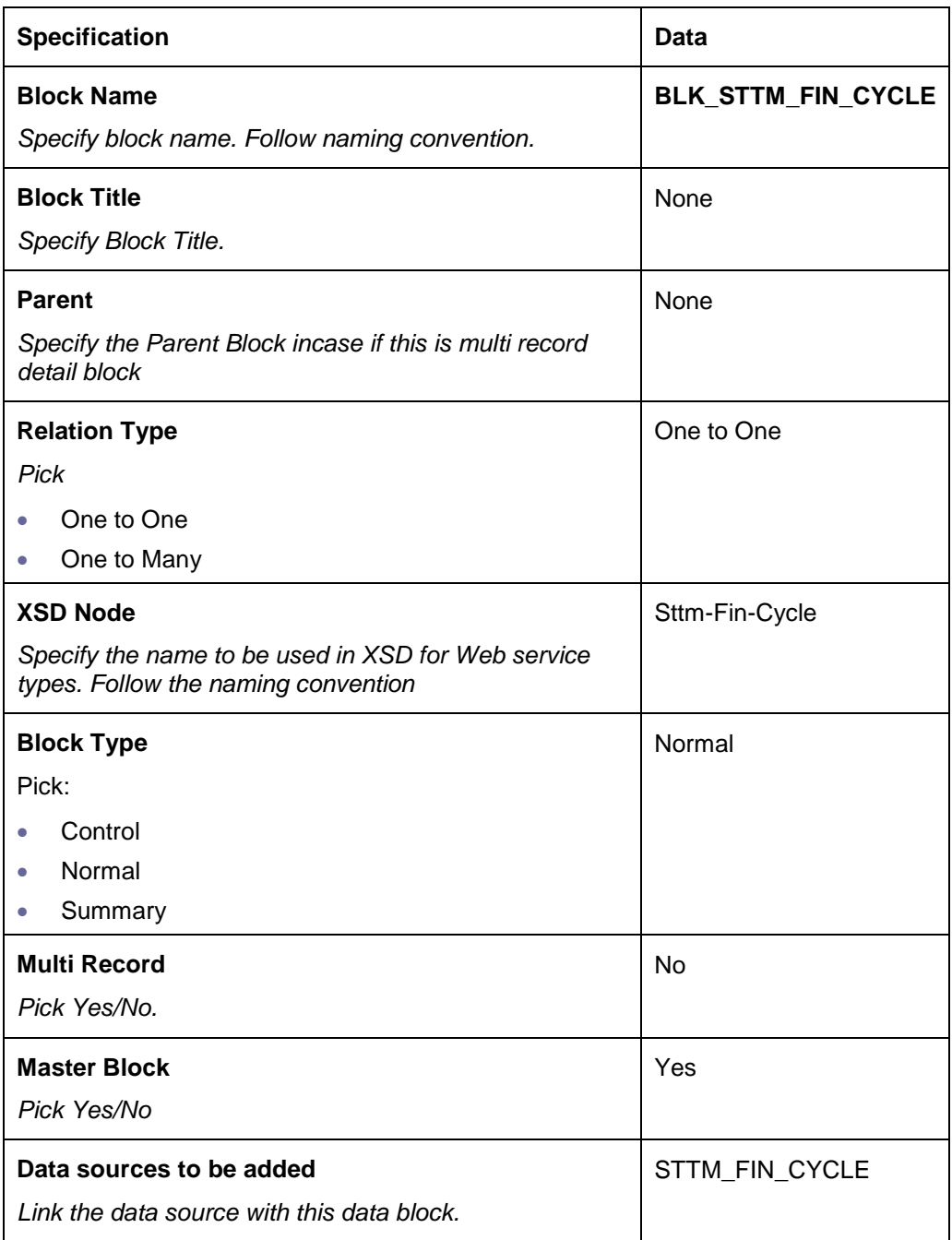

### <span id="page-33-0"></span>**11.8Block Fields**

Repeat the below table for every field under every Data block added. Block properties edit is optional step. User can add/delete the feature that impacts the specification in below table.

1. BLK\_STTM\_FIN\_CYCLE

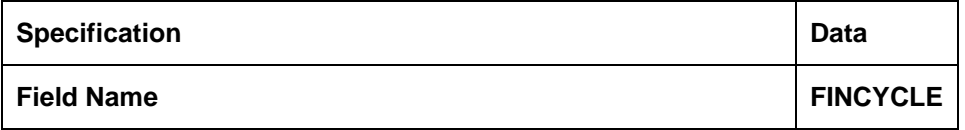

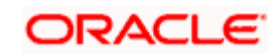

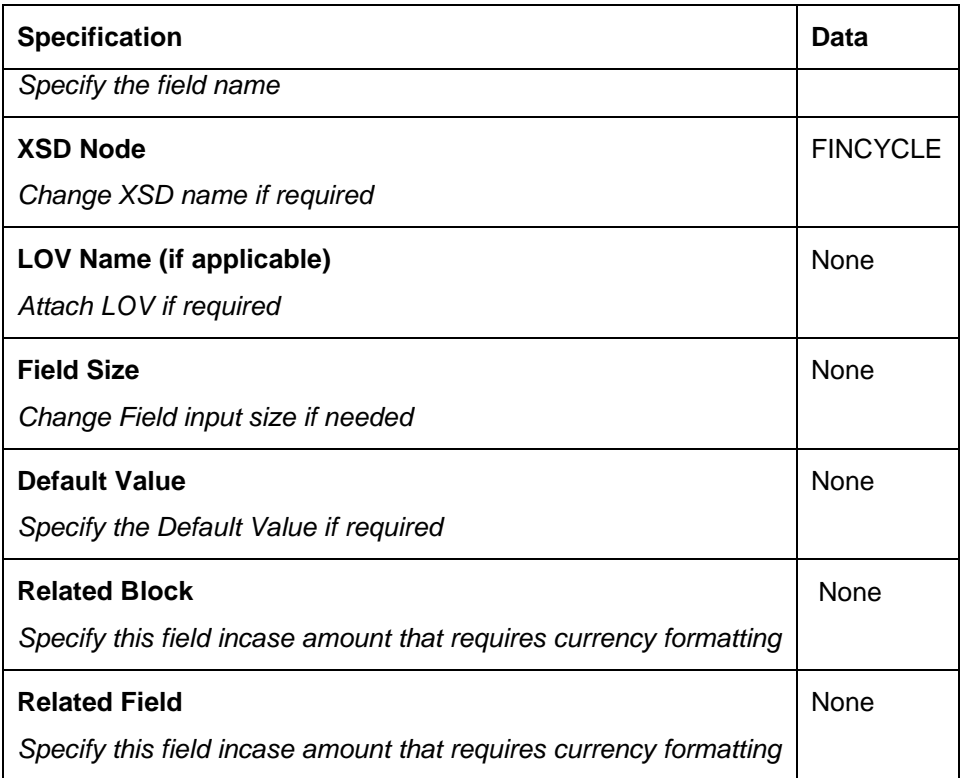

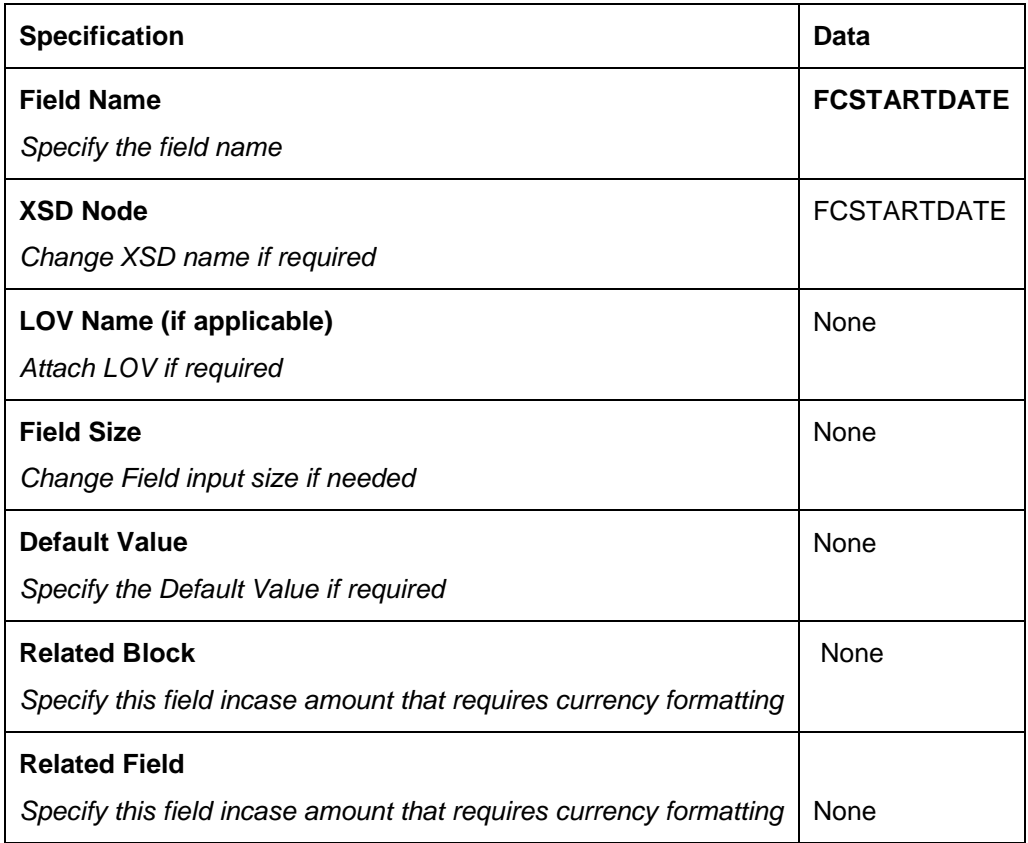

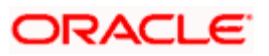

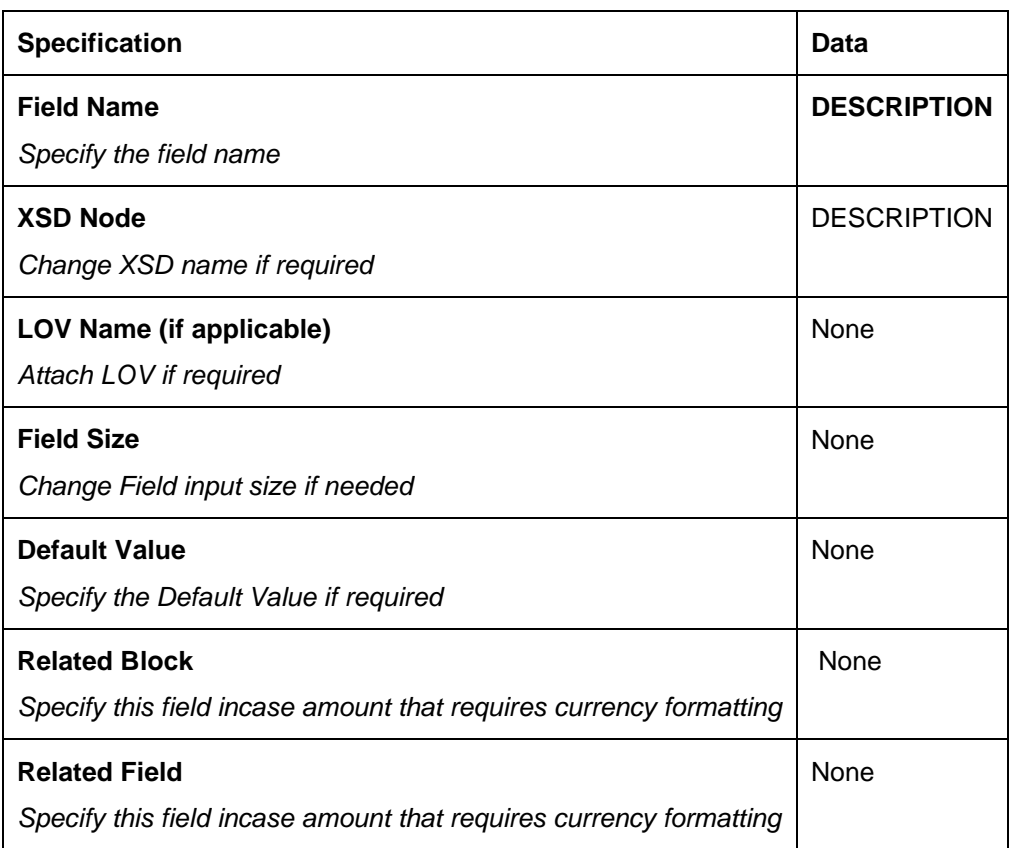

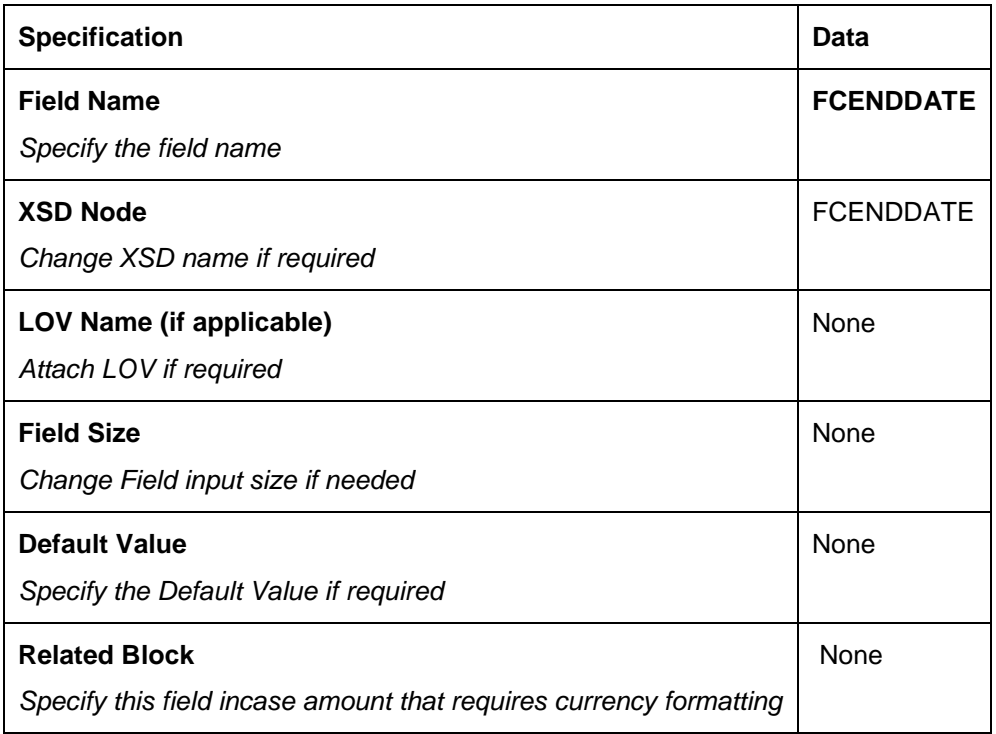

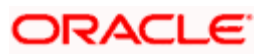

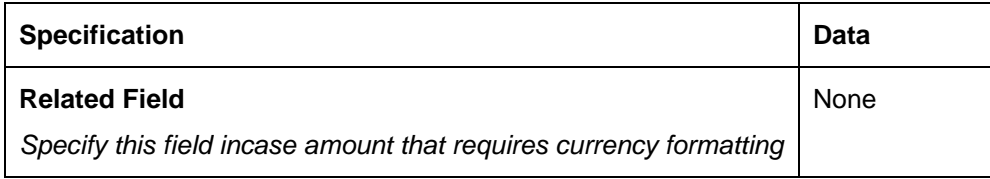

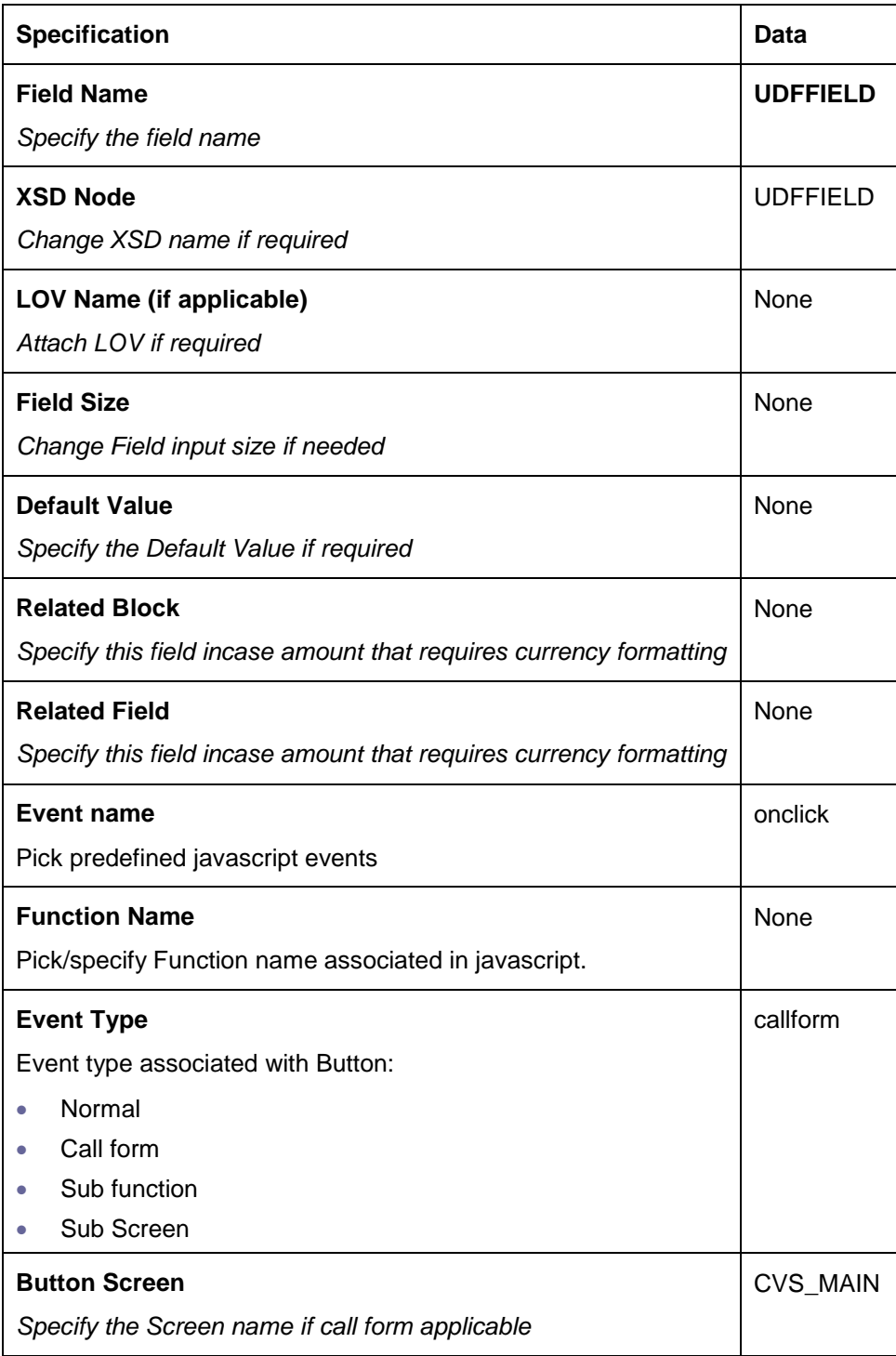

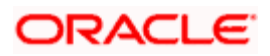

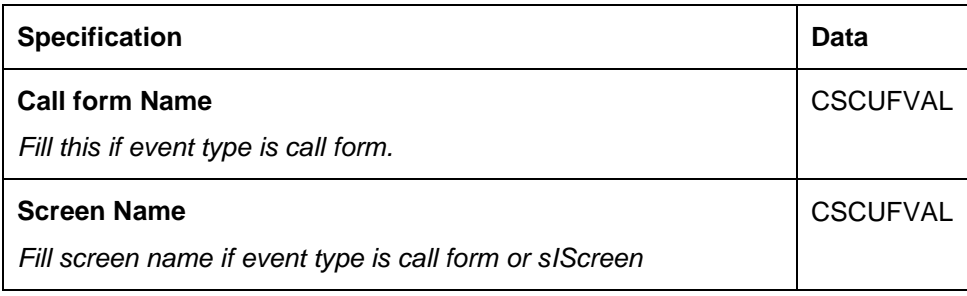

#### 2. BLK\_STTM\_PERIOD\_CODES

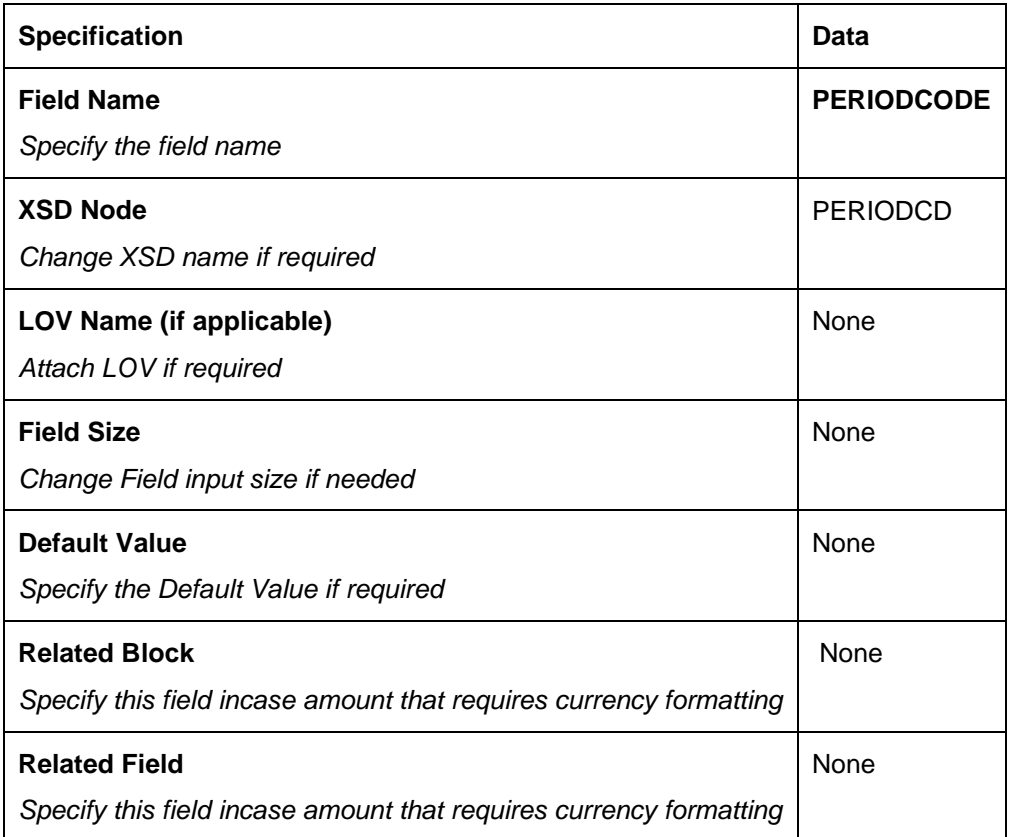

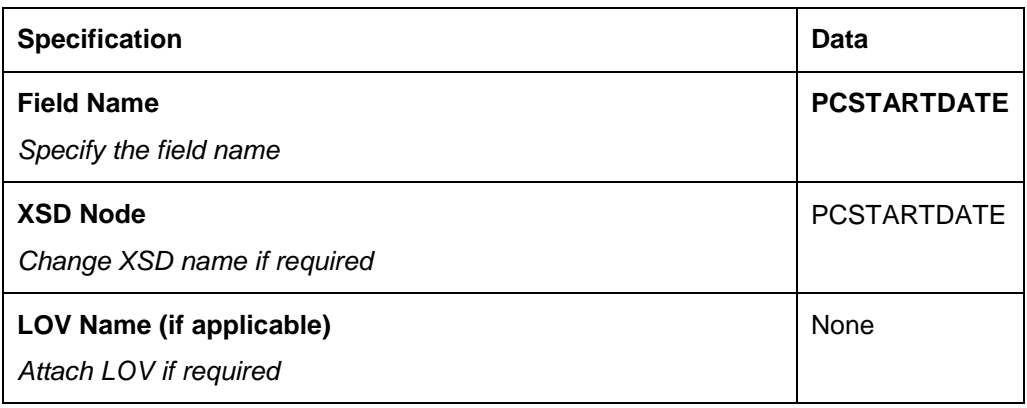

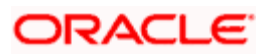

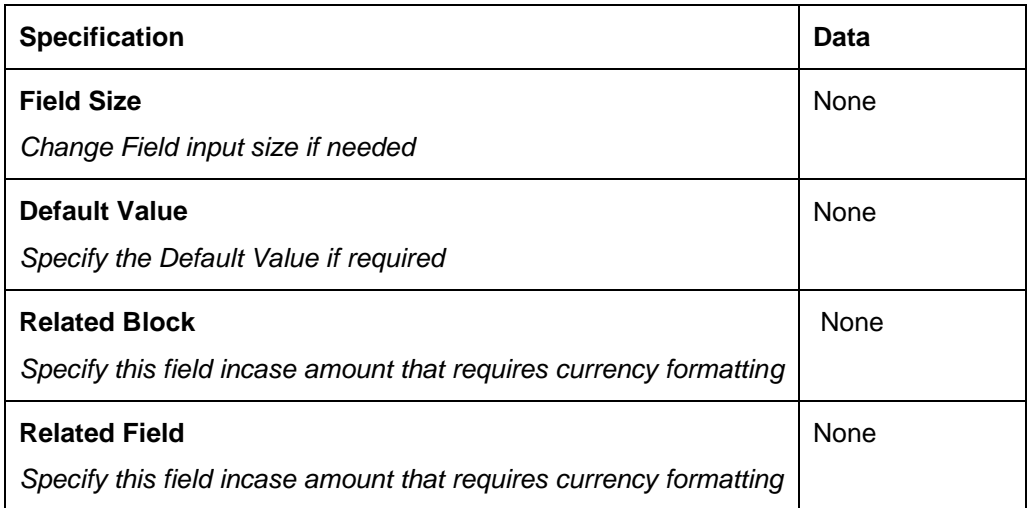

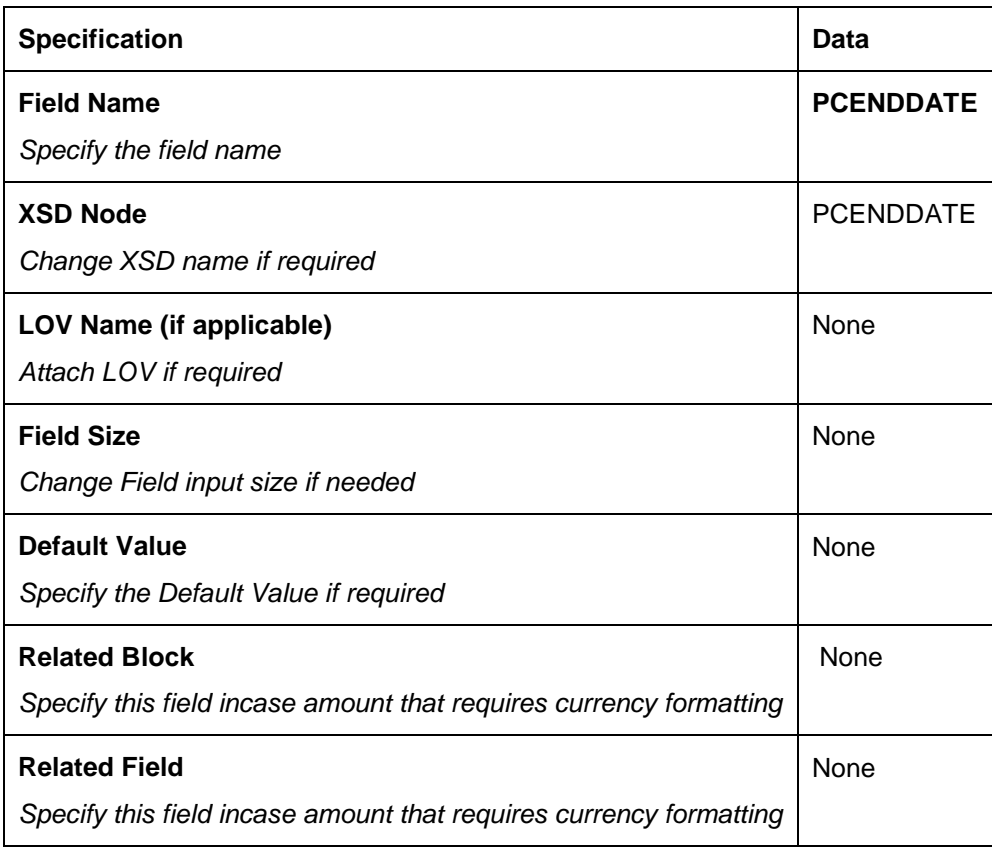

### <span id="page-38-0"></span>**11.9Screens**

Repeat the below table for every Screens added

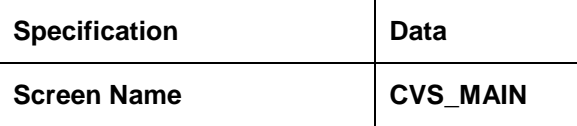

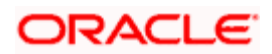

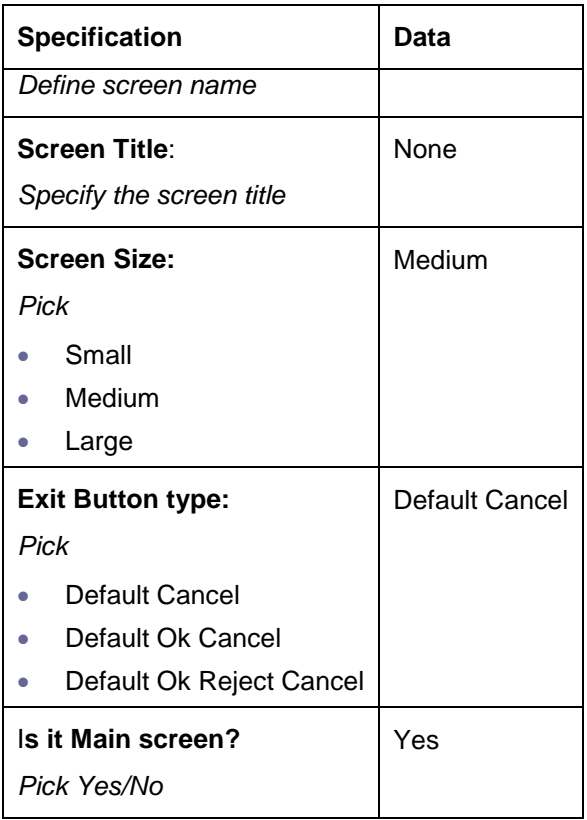

#### Repeat the below table for every Tabs added

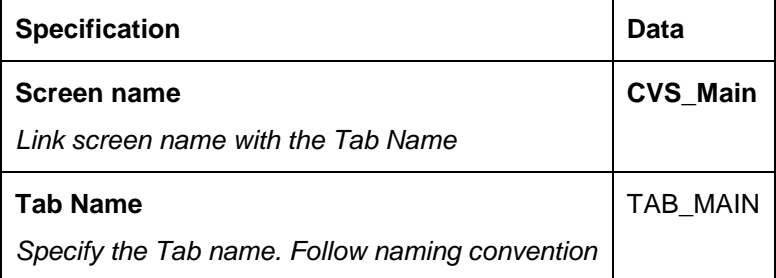

#### Repeat the below table for every Sections added

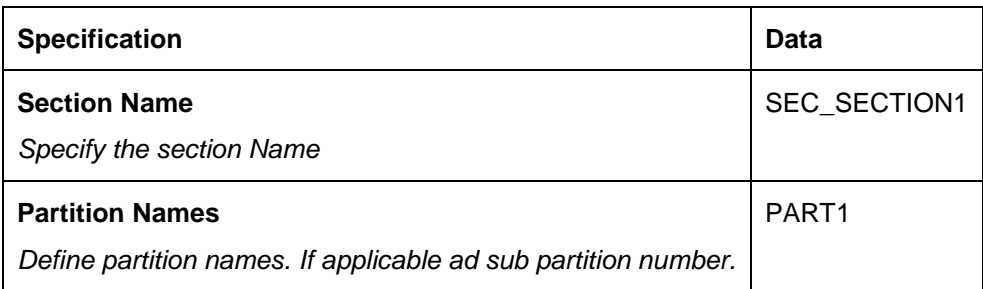

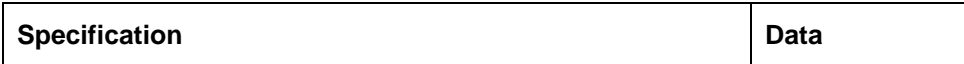

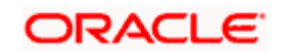

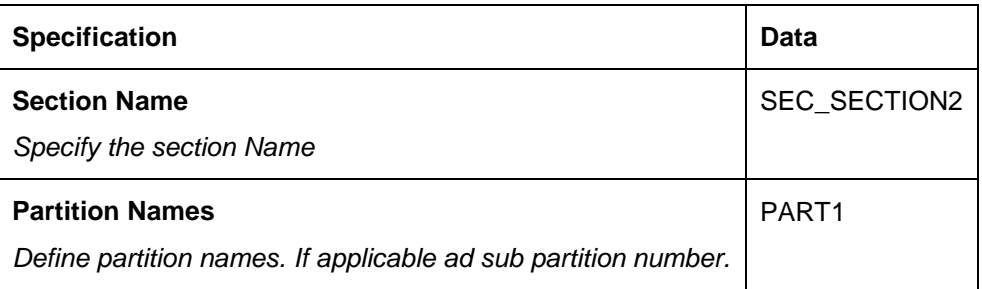

## <span id="page-40-0"></span>**11.10 Field Sets**

Repeat the below table for every Field sets added

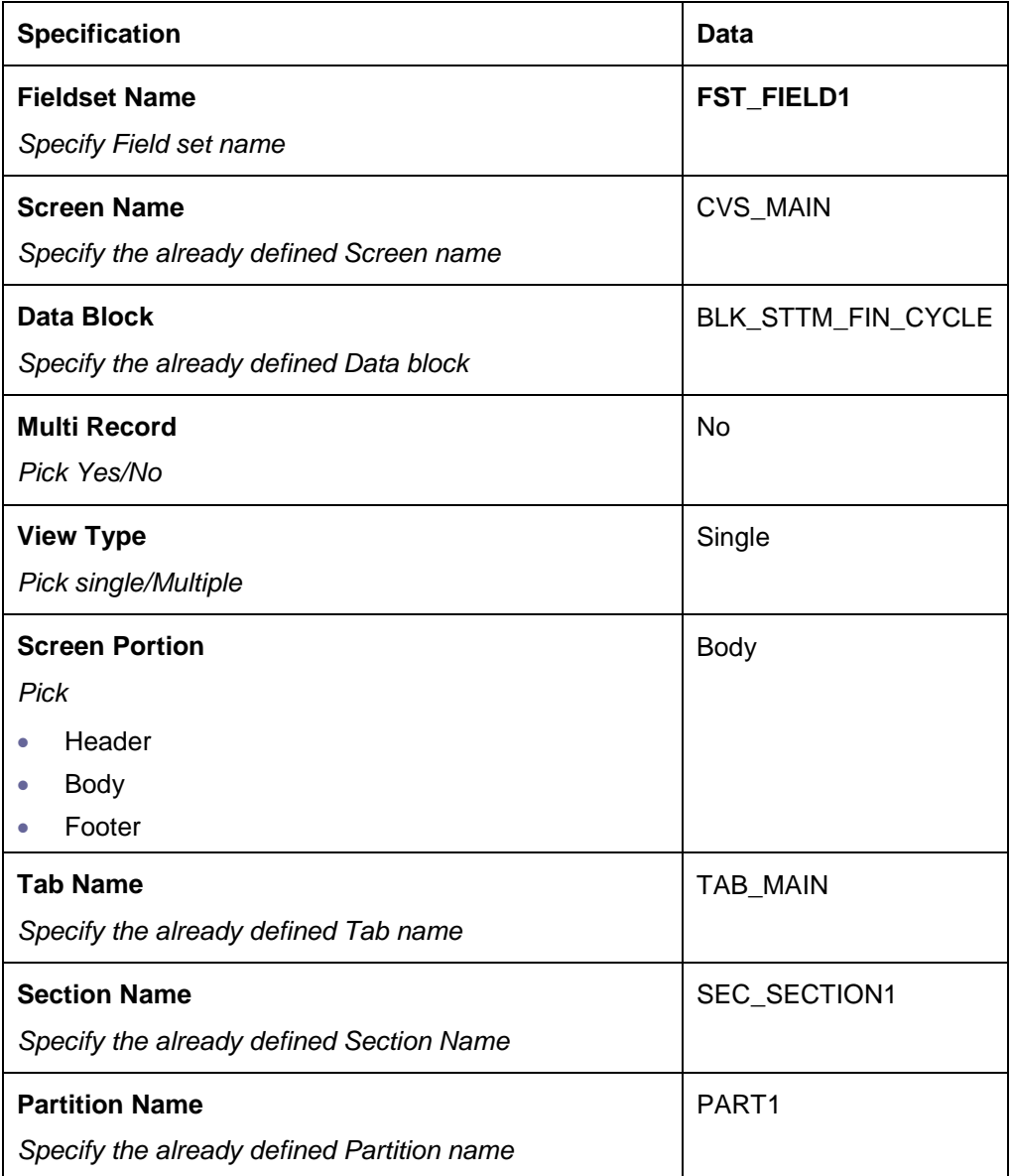

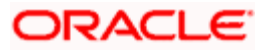

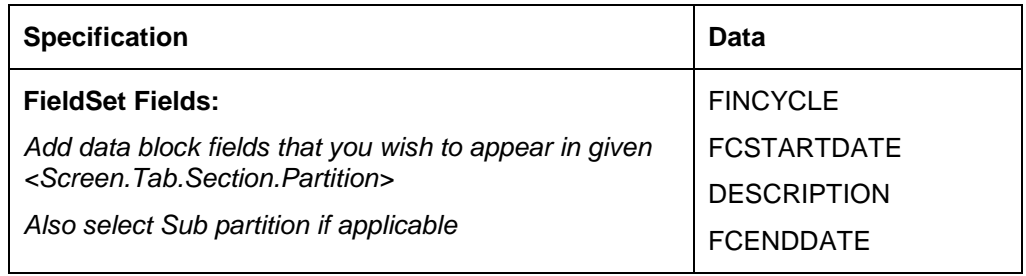

## <span id="page-41-0"></span>**11.11 Call Form**

Repeat the below table for every Call form added

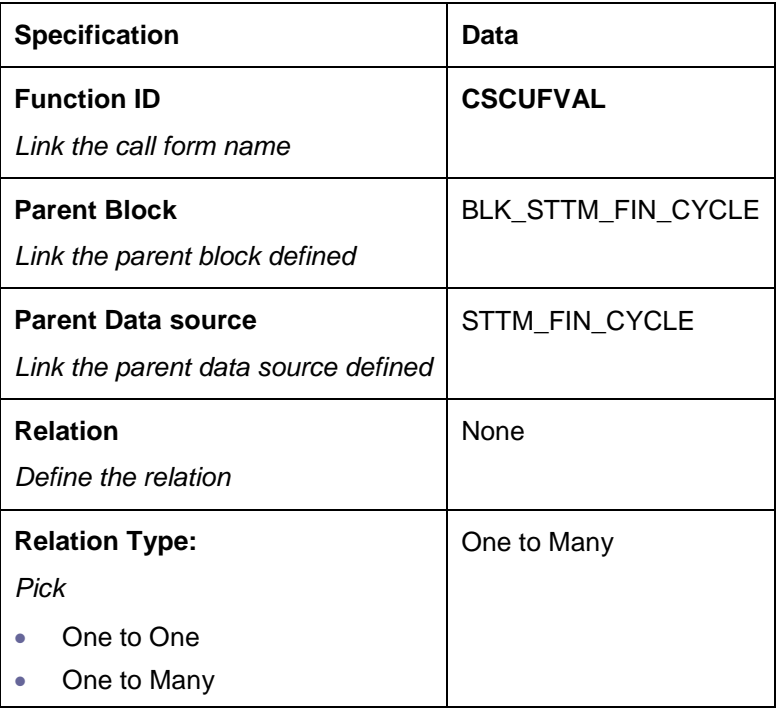

### <span id="page-41-1"></span>**11.12 Summary**

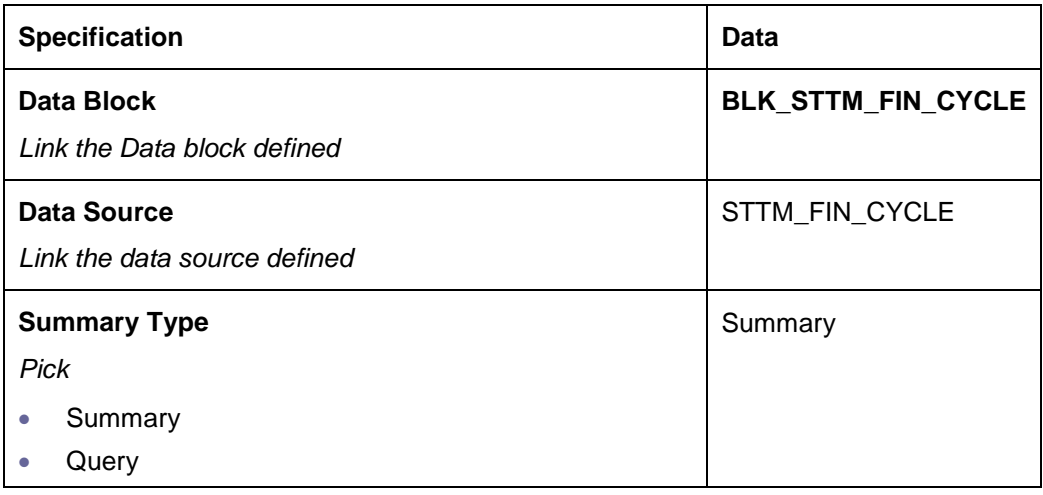

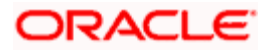

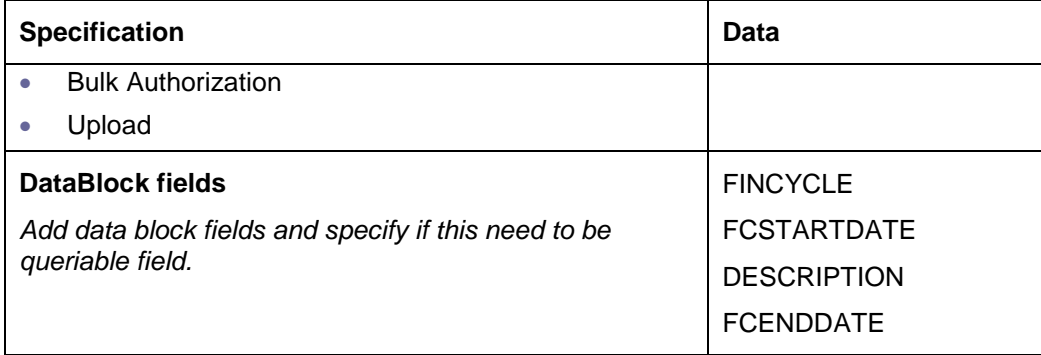

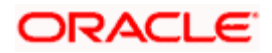

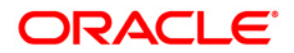

**Getting Started**

**April [2014] Version 12.0.3.0.0**

**Oracle Financial Services Software Limited Oracle Park Off Western Express Highway Goregaon (East) Mumbai, Maharashtra 400 063 India**

**Worldwide Inquiries: Phone: +91 22 6718 3000 Fax:+91 22 6718 3001 www.oracle.com/financialservices/**

**Copyright © [2007], [2014], Oracle and/or its affiliates. All rights reserved.** 

**Oracle and Java are registered trademarks of Oracle and/or its affiliates. Other names may be trademarks of their respective owners.**

**U.S. GOVERNMENT END USERS: Oracle programs, including any operating system, integrated software, any programs installed on the hardware, and/or documentation, delivered to U.S. Government end users are "commercial computer software" pursuant to the applicable Federal Acquisition Regulation and agency-specific supplemental regulations. As such, use, duplication, disclosure, modification, and adaptation of the programs, including any operating system, integrated software, any programs installed on the hardware, and/or documentation, shall be subject to license terms and license restrictions applicable to the programs. No other rights are granted to the U.S. Government.**

**This software or hardware is developed for general use in a variety of information management applications. It is not developed or intended for use in any inherently dangerous applications, including applications that may create a risk of personal injury. If you use this software or hardware in dangerous applications, then you shall be responsible to take all appropriate failsafe, backup, redundancy, and other measures to ensure its safe use. Oracle Corporation and its affiliates disclaim any liability for any damages caused by use of this software or hardware in dangerous applications.**

**This software and related documentation are provided under a license agreement containing restrictions on use and disclosure and are protected by intellectual property laws. Except as expressly permitted in your license agreement or allowed by law, you may not use, copy, reproduce, translate, broadcast, modify, license, transmit, distribute, exhibit, perform, publish or display any part, in any form, or by any means. Reverse engineering, disassembly, or decompilation of this software, unless required by law for interoperability, is prohibited.**

**The information contained herein is subject to change without notice and is not warranted to be error-free. If you find any errors, please report them to us in writing.**

**This software or hardware and documentation may provide access to or information on content, products and services from third parties. Oracle Corporation and its affiliates are not responsible for and expressly disclaim all warranties of any kind with respect to third-party content, products, and services. Oracle Corporation and its affiliates will not be responsible for any loss, costs, or damages incurred due to your access to or use of third-party content, products, or services.**